## **Certificate**

<span id="page-0-0"></span>We accept the work contained in this report as a confirmation to the required standard for the partial fulfillment of the degree of BS (CS).

\_\_\_\_\_\_\_\_\_\_\_\_\_\_\_\_\_\_ \_\_\_\_\_\_\_\_\_\_\_\_\_\_\_\_\_\_

\_\_\_\_\_\_\_\_\_\_\_\_\_\_\_\_\_\_ \_\_\_\_\_\_\_\_\_\_\_\_\_\_\_\_\_\_

Head of Department Supervisor

Internal Examiner External Examiner

## **Dedication**

<span id="page-1-0"></span>First of all we would like to thanks almighty ALLAH with his grace we were able to complete the project. Next we would like to thanks our families who really support us throughout our educational career. At last we will but not the least all of our friends who are with us all the time.

## **Acknowledgements**

<span id="page-2-0"></span>We would like to thank our respected supervisor Sir Suroor Zaidi without his help and support we were not able to complete this project, he helped us in every step where we needed. Thank you very much to our supervisor without his help it was next to impossible to complete the project on time.

## **Abstract**

<span id="page-3-0"></span>It has been observed during the last few years that the population of twin cities increasing rapidly due to development in these areas. People are migrating from their native areas to twin cities for doing business, education and other interests. People travel from one place to other. They are facing huge difficulties in reaching their destinations/working sites due to lack of good transportation. Mostly people get late to reach at job/working locations due to insufficient transport means. An effective way to tackle with this problem is through developing a Vehicle Sharing System (car-pooling) system. This enables a group of people to share daily driving times and expenses and overcome transportation problems of twin cities. To conquer the transportation need of twin city we added to a Vehicle Sharing System. This application allows the registered members to search rides that enable them to create a carpool/car-sharing group. The VSS (vehicle sharing system) also enables the administrator to access the database information belonging to each members as well as each rout of twin city for making analysis.

## **Table of Contents**

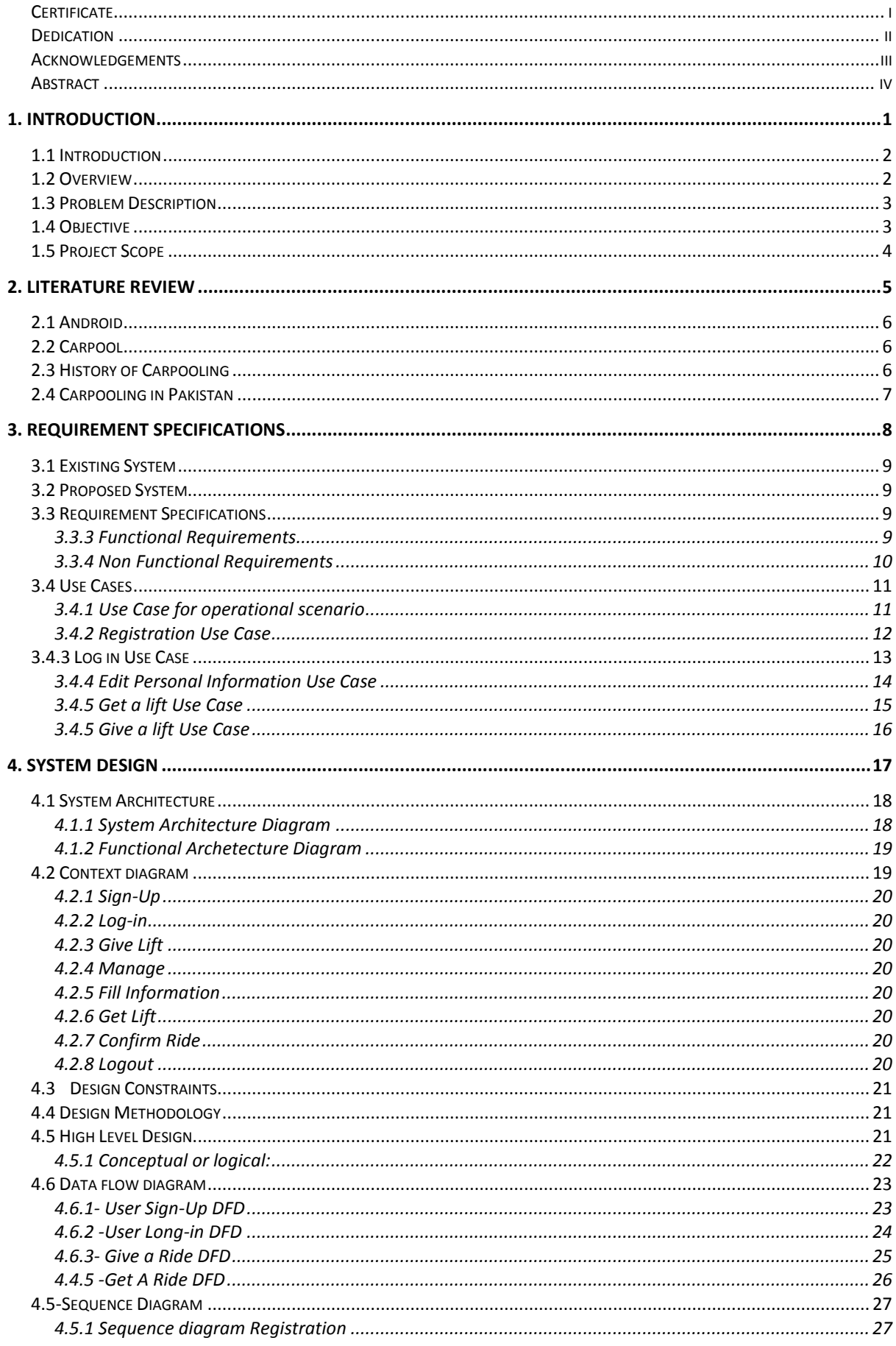

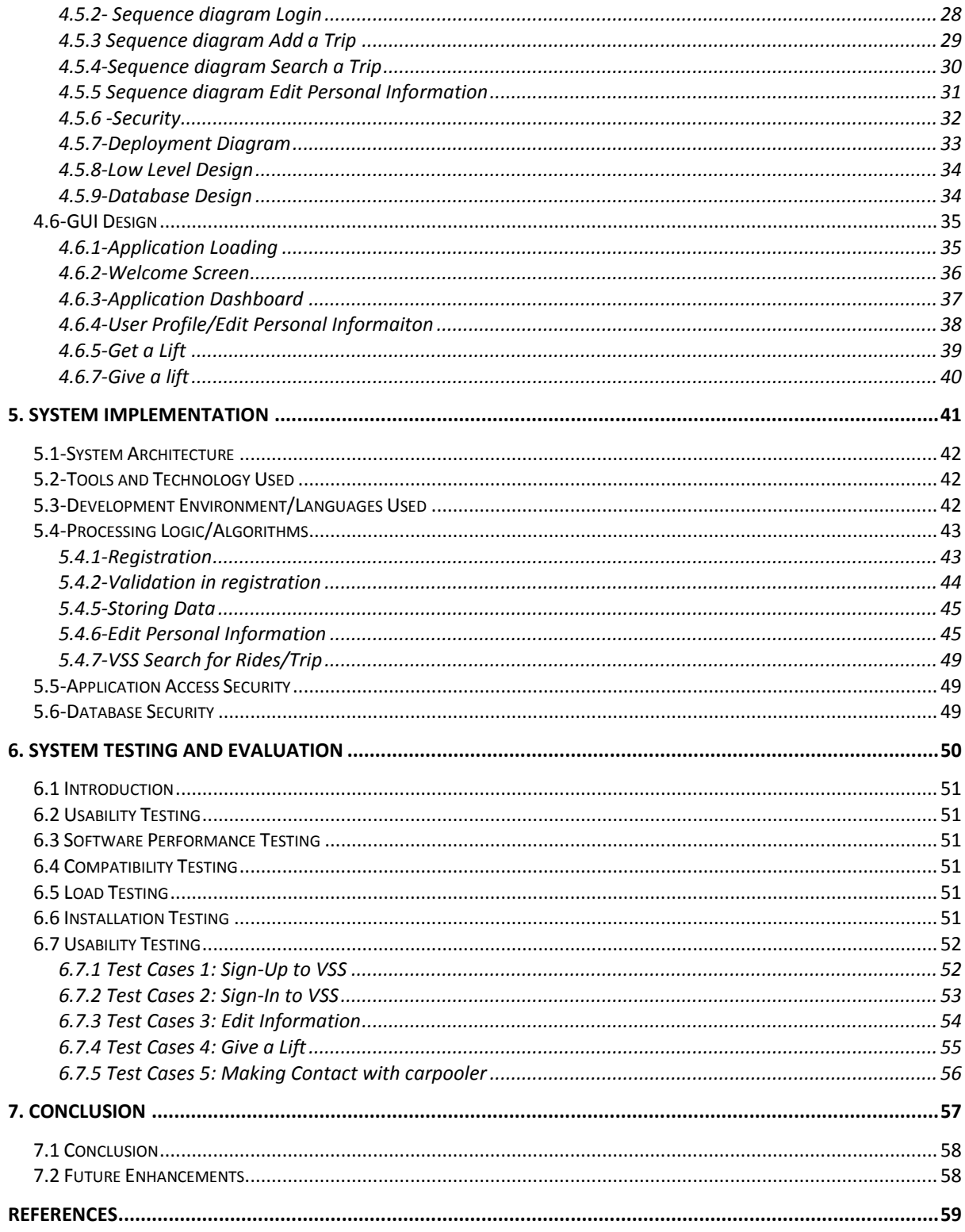

## **List of Figures**

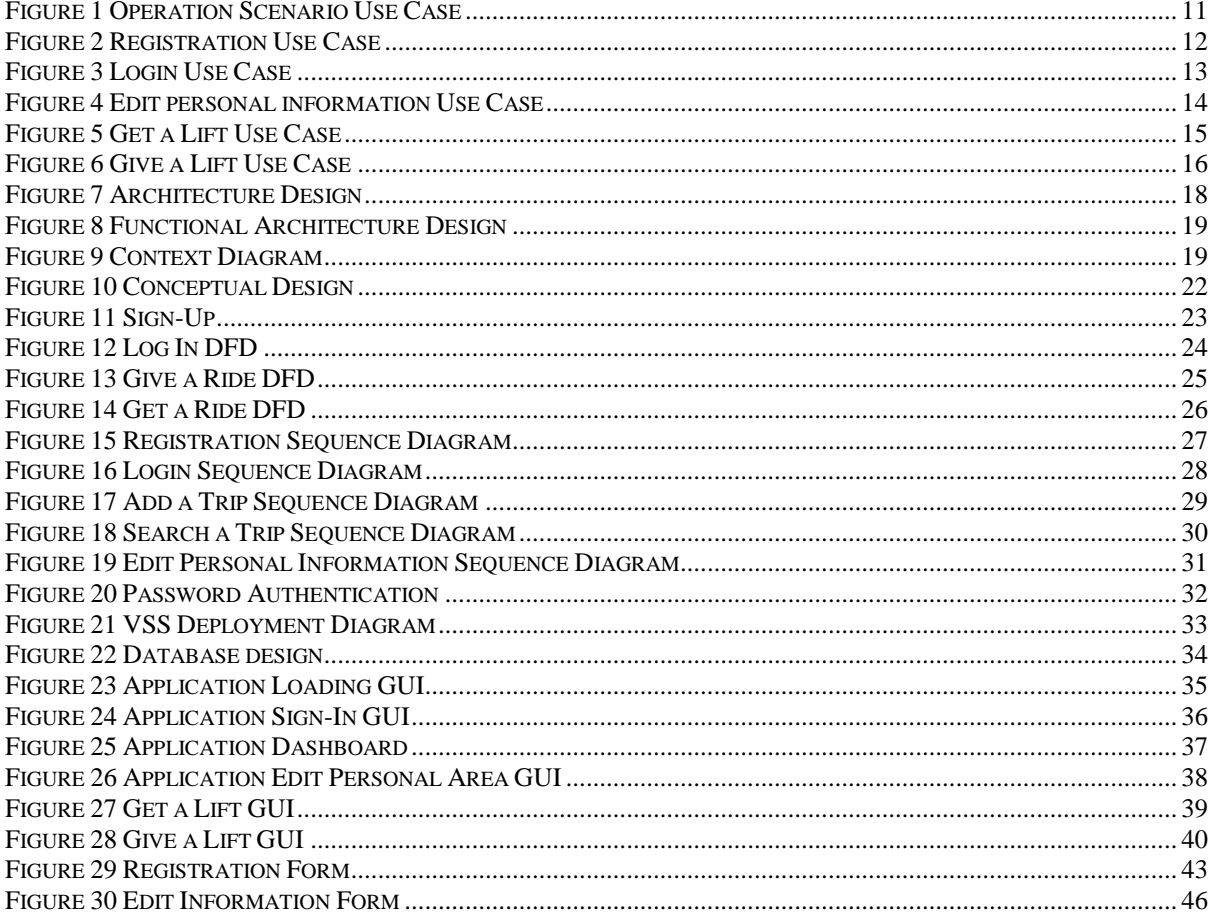

## **List of Tables**

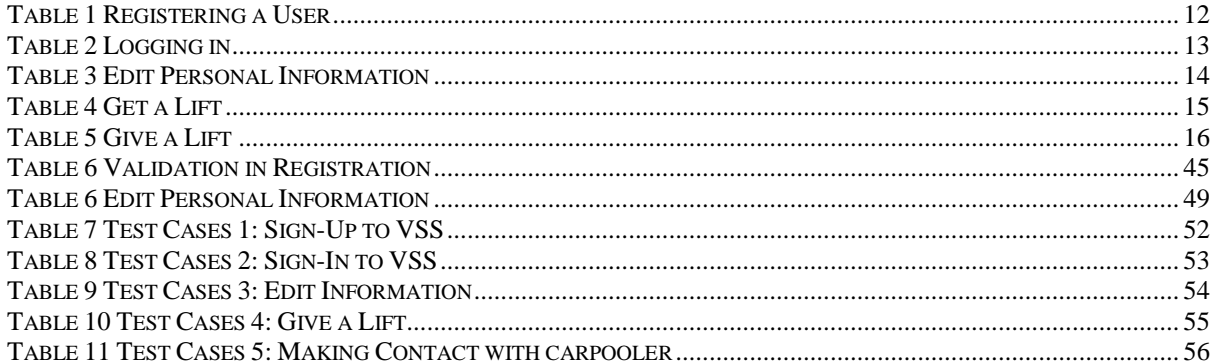

## <span id="page-8-0"></span>**Chapter # 1 1. Introduction**

## <span id="page-9-0"></span>**1.1 Introduction**

Carpool is two or more commuters sharing a ride in one of their own vehicle. Individuals who offers rides in the same auto save fuel and cash and help nature by emanating less gas poisons.

Carpooling has been seen as one of the lowest cost alternatives. Carpoolers utilize their own particular cars to give rides frequently accomplishing group objectives for movement decrease without the expense of public transportation or worked vehicles. As 40-50% of people have their own conveyance but still the people who don't have their conveyance facing huge difficulty in travelling through twin cities. Maximum people /employee gets late daily due to the lack of public transportation in twin cities of Pakistan. In order to minimize this problem we are seeking solution through software tools.

### <span id="page-9-1"></span>**1.2 Overview**

In this project, an android based application is going to be implemented to provide Vehicle Sharing System among the users. We are going to restrict our project for corporate employees/ students within an organization/institution to avail the facility of carpooling effectively.

## <span id="page-10-0"></span>**1.3 Problem Description**

As in our country due to the lack of good transportation services people are facing difficulties in reaching their destinations. The purpose of our application is to minimize the transportation issues in twin cities by utilizing the resources of the people who have their cars/ vehicles. Driver and traveler know before the start of the trip that they will share the ride and at what time they will be going. Expert and/or business vehicles are rejected. Both the driver and the passenger(s) are considered as auto-poolers.

- Sharing the expenses while traveling.
- Less traffic and less pollution.

Our aim is to make Vehicle Sharing System (VSS) into a viable transportation alternative, so both driver & passenger can share the cost of the trip, reducing traffic and preserving the environment.

## <span id="page-10-1"></span>**1.4 Objective**

 To maintain an android based application that enables the corporate employees/students within an organization/institution to avail the facility of carpooling effectively.

## <span id="page-11-0"></span>**1.5 Project Scope**

As in the present era most of the people have their smart phones but don't have financially able to get their cars so this application helps those people to find people of the same organization who can provide lift/transportation. For this purpose we are developing a mobile/android based application. We are not doing web-based application because it's difficult to load whole website on the cell phones which supports only 2g services so application is the suitable for this kind of cell phones.

- Sign Up: Users need to sign up to use the application. The users should have a username and password. After filling their name, surname, email, age, job, phone and gender information, they register the system.
- Sign In: If a user is signed up, s/he can sign in the system by filling username and password boxes.
- Sign Out: A user may need to sign out the system. S/he can do it by clicking the sign out button which is placed in every page.
- Add Transportation: Users may add transportations by specifying a, date/time period. The user can select the by two different ways. The first way is entering start and end locations. Thus, the route is drawn on the map. The other way is he/she can select at most 8 waypoints to draw.
- Delete Transportation: A user may delete his/her transportation. After deleting, other passengers in that transportation will be informed by the system.
- Request Transportation: A user may use transportation by sending transportation request to the driver via SMS.
- Search Transportation: A user can search for transportations that the user can see suitable s to his/her.
- Send Message: The users can send a SMS to the person who is giving a ride.
- Reply to A Message: After receiving a message, the user can read the message.
- Rate User: After having transportation, the users in the same transportation can rate each other on the web site. Thus, other users can see the user rates and they can decide which transportation is better.

## <span id="page-12-0"></span>**'Chapter # 2 2. Literature Review**

## <span id="page-13-0"></span>**2.1 Android**

Android is a mobile operating system developed by Google. It is a versatile working framework made in 2007 and called Android beta. Current Android OS rendition is Android API level 19. Android adaptations are named in alphabetic order similar to Cupcake, Donut, Éclair, Froyo, Gingerbread, Honeycomb and so on. The latest android version is 6.0 named as Marshmallow. Currently Android is having the largest installed base of all operating systems. In July 2013, Google play store has had one million Android applications published and there were 50 billion downloads of applications. In 2013 survey of mobile application developers 71% of the developers create applications for Android and in 2015 survey found that 40% of professional developers set Android as their first priority target platform. The company revealed that in September 2013 there were more than 1 billion dynamic clients and this number is expanding day by day. Android OS presented the thought of advanced cell which ought to have completely area mindfulness and inclinations consciousness of their proprietors. Every single advanced cell has GPS and Google maps introduced in them.

## <span id="page-13-1"></span>**2.2 Carpool**

Carpool is two or more people sharing a ride in one of their own vehicle. People who offers rides in the same vehicle save fuel and expenses and help the environment by emitting less gas pollutants.

The concept of carpooling can be easily described as an organized way to go from one place to another instead of sticking out thumb at the highway. Carpooling is chosen as one of the solutions for improving transportation efficiency and fuel saving. Encouraging carpool is known strategy for reducing traffic on road. The most important benefit of carpooling is decrease in number of vehicles which will save fuel.

## <span id="page-13-2"></span>**2.3 History of Carpooling**

In 1914 company name 'Jitney', a kind of carpooling and a taxi service in Los Angeles started. In 1915, approximately 62,000 licensed jitneys operated in twenty-seven localities, car owners had to get a license in order to carry people in their cars, but then increased in fees issued by the local authorities caused people to decline the practice rapidly. Carpooling has been taking place since cars have become common on roads.

In 1970s shortage of fuel caused the development of carpooling. Supportive measures other than advertising were applied to encourage carpooling such as funding carpooling

demonstration projects, construction or giving high occupancy lanes, creation of carpooling agencies etc. The internet based carpooling applications made carpooling much easier since 1990s. In 2000s rising prices of fuel and disposable income resulted in a slight increase of the carpooling rate.

## <span id="page-14-0"></span>**2.4 Carpooling in Pakistan**

As we know that transportation is indeed a necessity in human life and in Pakistan number of vehicles are increasing day by day, this is causing the traffic congestion on roads. In Pakistan the concept of carpooling is not common. There are few applications which offer carpooling services like 'Tripda'. This application uses 'to and from' destinations from the user to offer or give a ride.

# <span id="page-15-0"></span>**Chapter # 3 3. Requirement Specifications**

## <span id="page-16-0"></span>**3.1 Existing System**

One of the most well known existing systems used for concept building for Vehicle Sharing System is [tripda.com.pk.](../../Atiq/Downloads/tripda.com.pk) It is an application through which the user can offer a ride and have a ride for carpooling purpose. Tripda mostly focuses on offering a ride from user or searching a ride to and from destinations. It only takes to and from destinations and from the user and gives the information about the people who are sharing the rides.

## <span id="page-16-1"></span>**3.2 Proposed System**

The proposed system would be an android application that could be installed on Android smart phones and the user can give or get the rides from their desired s. The user can give the ride by drawing his on maps using 8 way points between its starting and ending destinations. Where as if a user wants to get a ride he will search using the destination and the list of users offering a ride will be displayed. The application to be developed will comprise of a complete carpooling system that will be beneficial for all people or different organizations and students.

### <span id="page-16-2"></span>**3.3 Requirement Specifications**

#### <span id="page-16-3"></span>**3.3.3 Functional Requirements**

- Sign Up: The user should be able to create account using name, user ID and password.
- Sign In: The user should be able to sign in to the system using user ID and password.
- Get a Ride: The user must be able to search a ride.
- Give a Ride: The user must be able to give a ride using to and from destinations.
- Manage routes: The user should be able to delete the routes or change the status of the route.
- View Profile: Signed In user must be able to view his/her profile.
- Forgot Password: A user must be able to retrieve the password if forgotten.
- Sign out: The user should be able to sign out from the system.

#### <span id="page-17-0"></span>**3.3.4 Non Functional Requirements**

- Accessible Home Page: the landing page should be easily accessible by entering the domain name as the URL.
- Response Time: Search response time should be less.
- Application load time: The application should be loaded with a minimum delay.
- Application Memory Consumption: The application should require less memory, minimum data should be cached.
- User's broadband speed: The user is preferred to use 3G services for the best interaction to be possible.
- Server Memory Consumption: The server should consume less memory, preferable 512MB for 50 requests.
- Server Broadband speed: The server should have minimum 3MBps connection for the interaction to be smoother.
- Server Reliability: The server should be reliable enough to generate the right response under heavy load.
- Server Availability: The server should be functional and working 99% of the time.

### <span id="page-18-0"></span>**3.4 Use Cases**

The use case diagrams are the visual representation of the event that happens while the application is running. Use cases are the best description of the dynamic behavior of the system. Following are the uses cases of the VSS system.

#### <span id="page-18-1"></span>**3.4.1 Use Case for operational scenario**

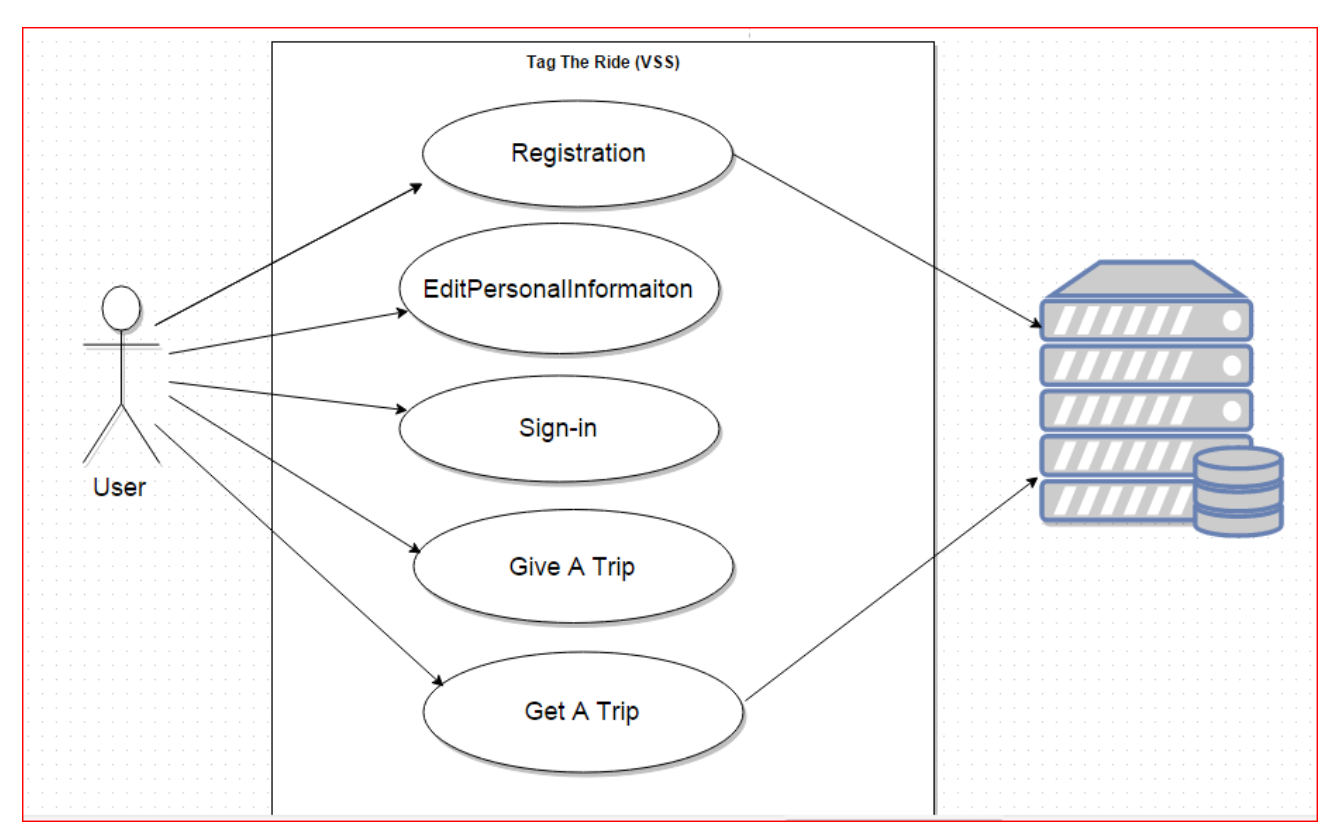

<span id="page-18-2"></span>**Figure 1 Operation Scenario Use Case**

#### <span id="page-19-0"></span>**3.4.2 Registration Use Case**

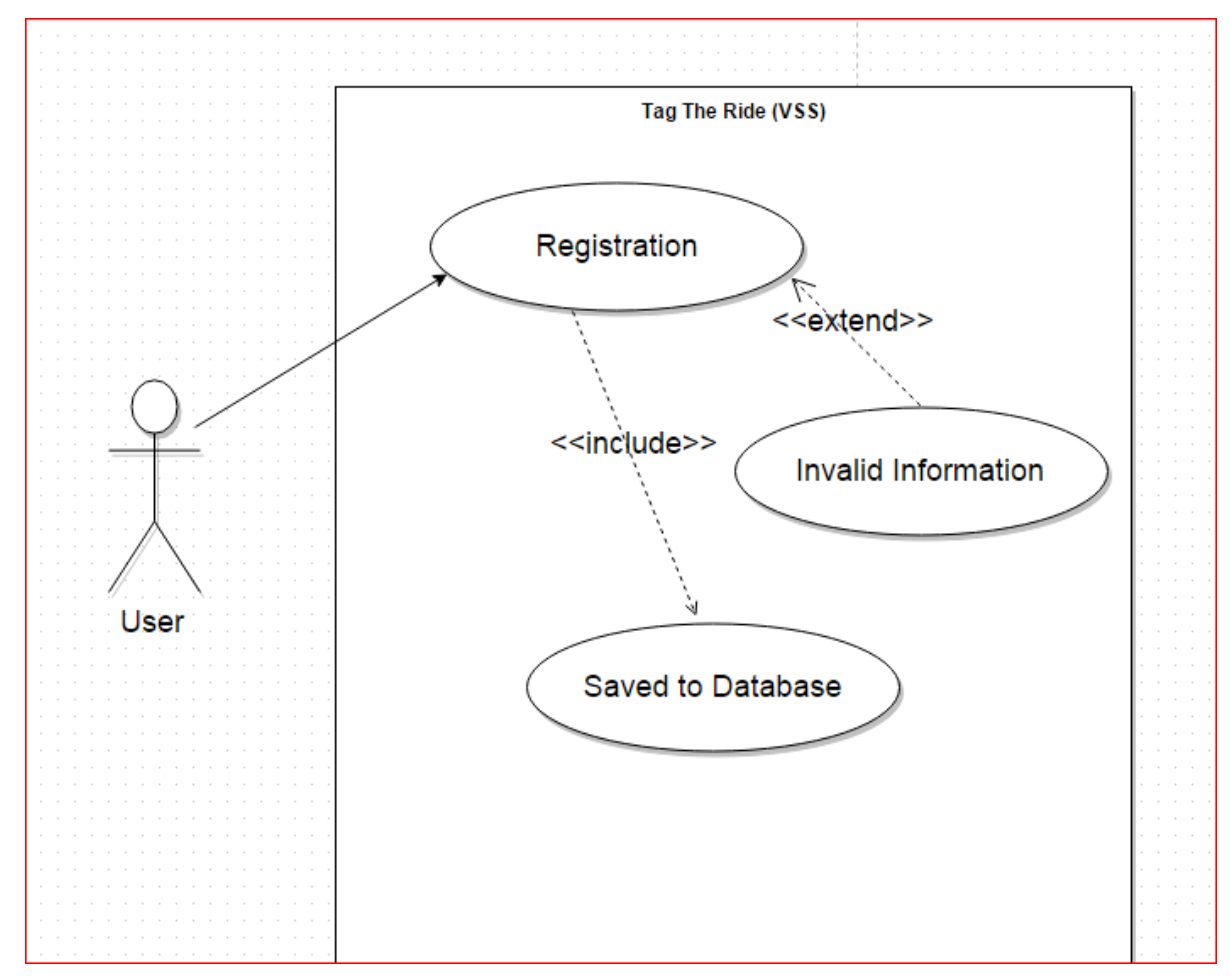

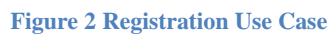

<span id="page-19-1"></span>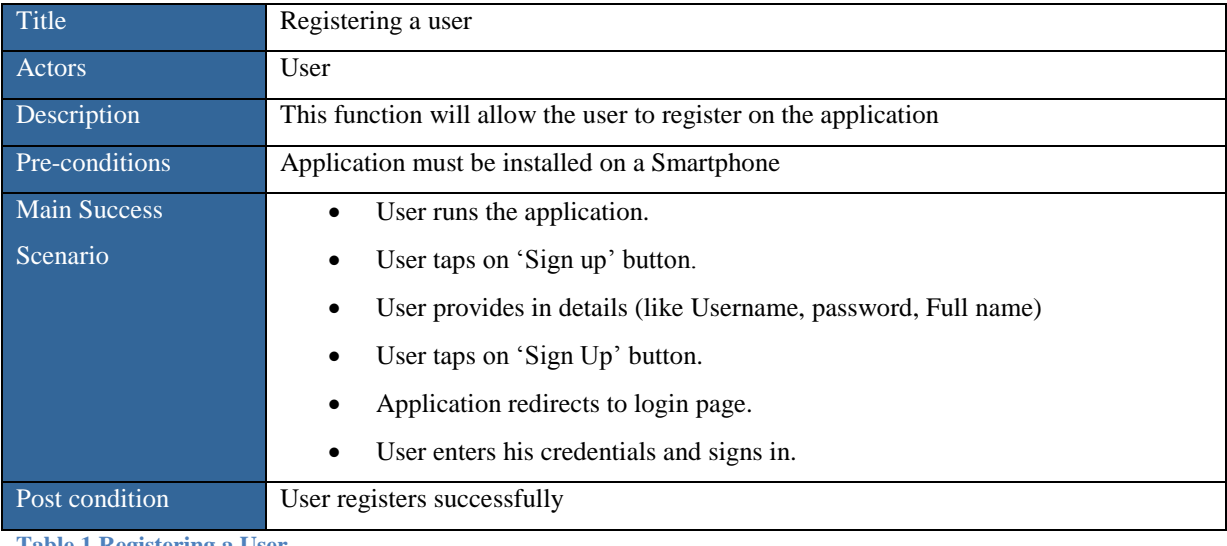

<span id="page-19-2"></span>**Table 1 Registering a User**

## <span id="page-20-0"></span>**3.4.3 Log in Use Case**

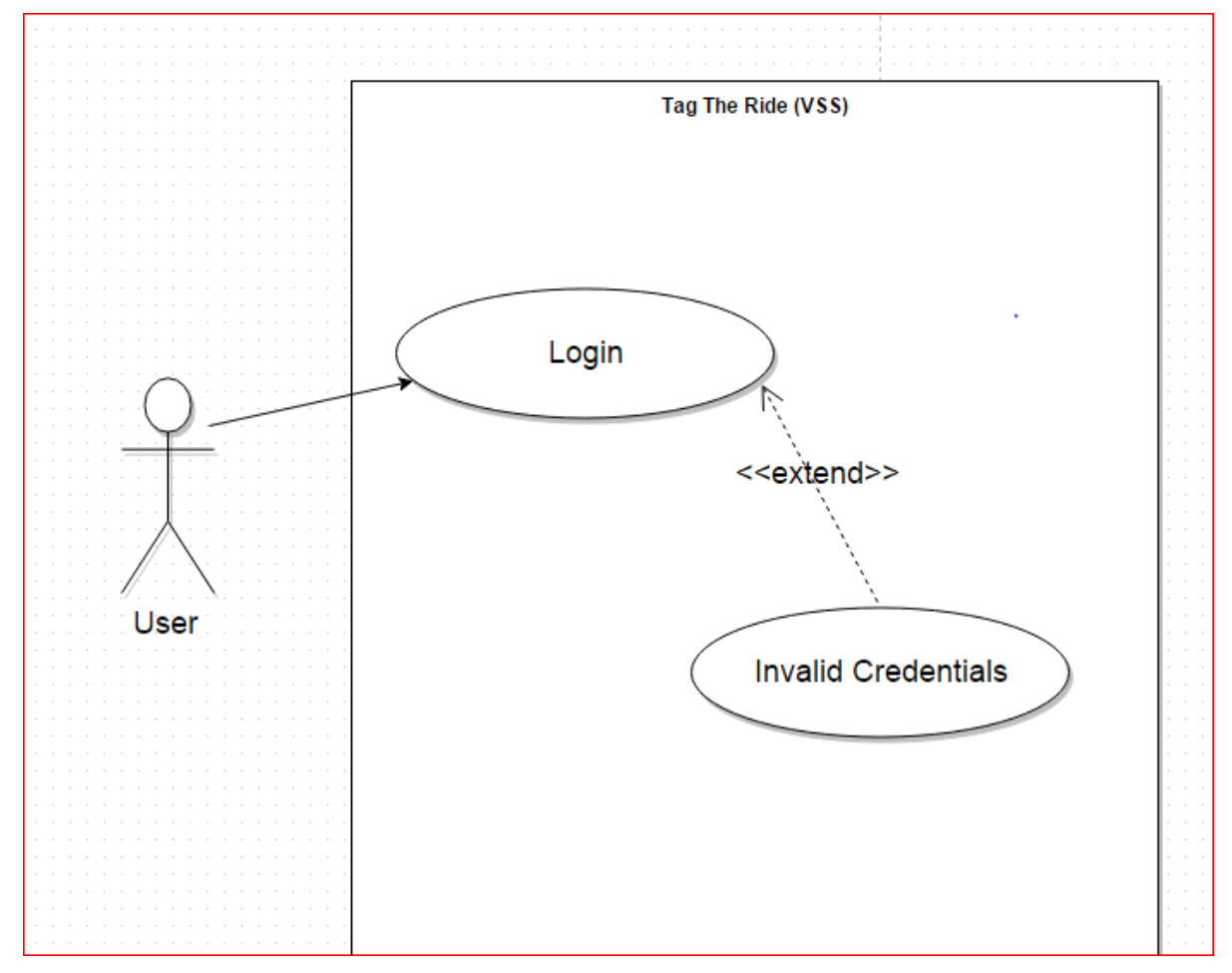

#### **Figure 3 Login Use Case**

<span id="page-20-1"></span>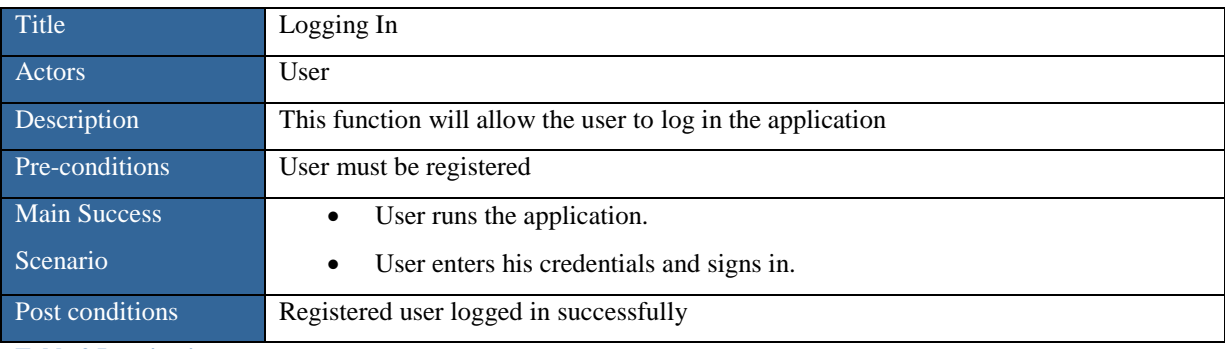

<span id="page-20-2"></span>**Table 2 Logging in**

#### <span id="page-21-0"></span>**3.4.4 Edit Personal Information Use Case**

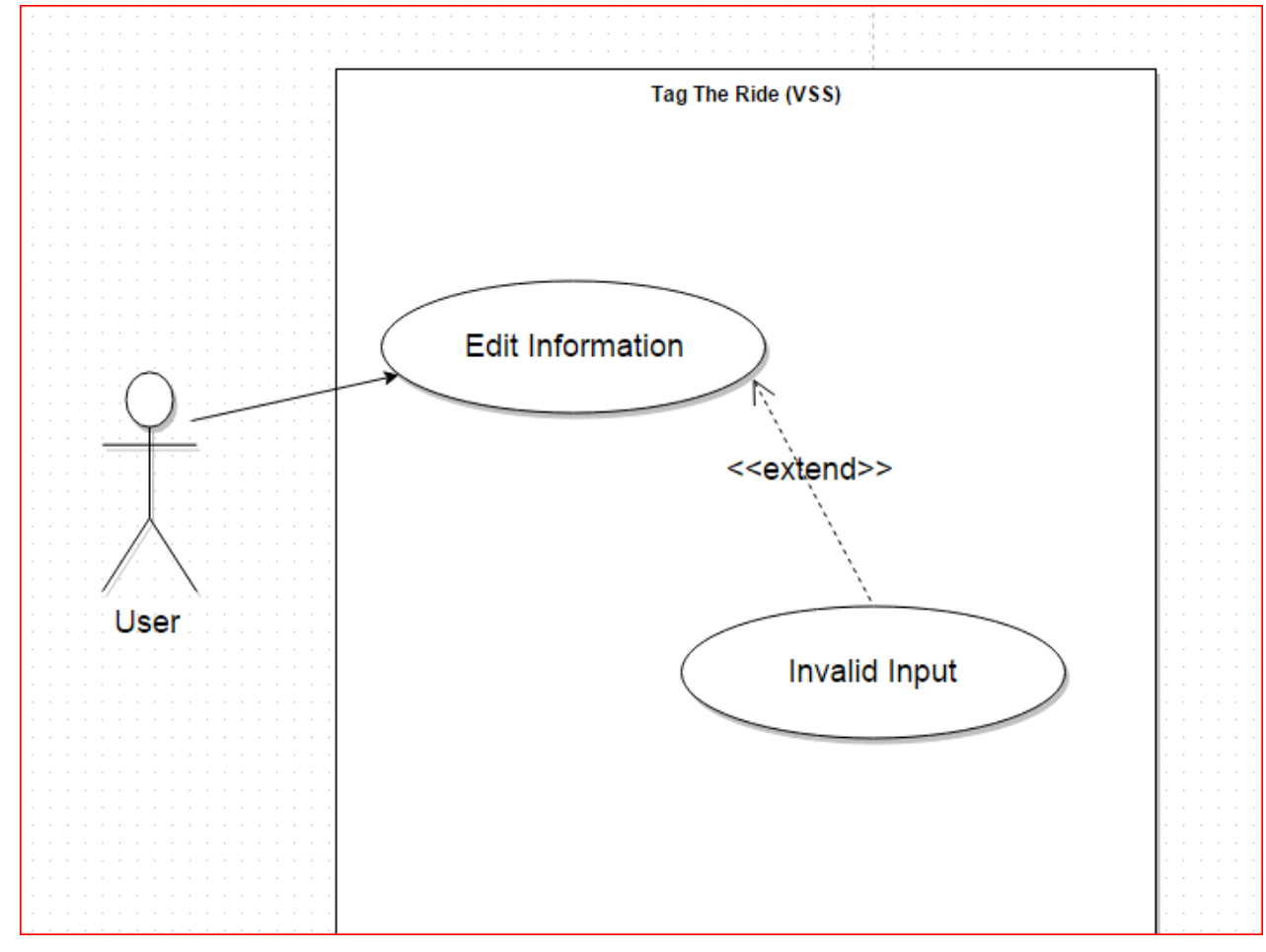

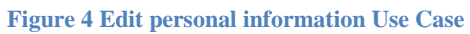

<span id="page-21-1"></span>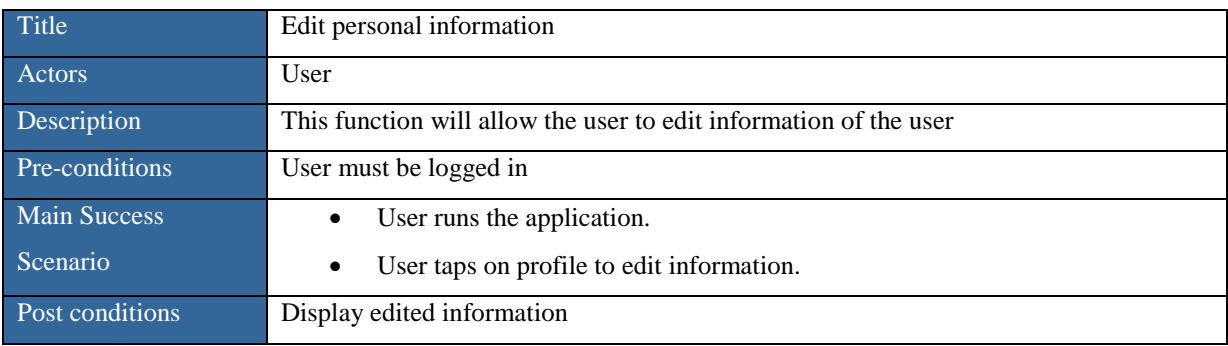

<span id="page-21-2"></span>**Table 3 Edit Personal Information**

#### <span id="page-22-0"></span>**3.4.5 Get a lift Use Case**

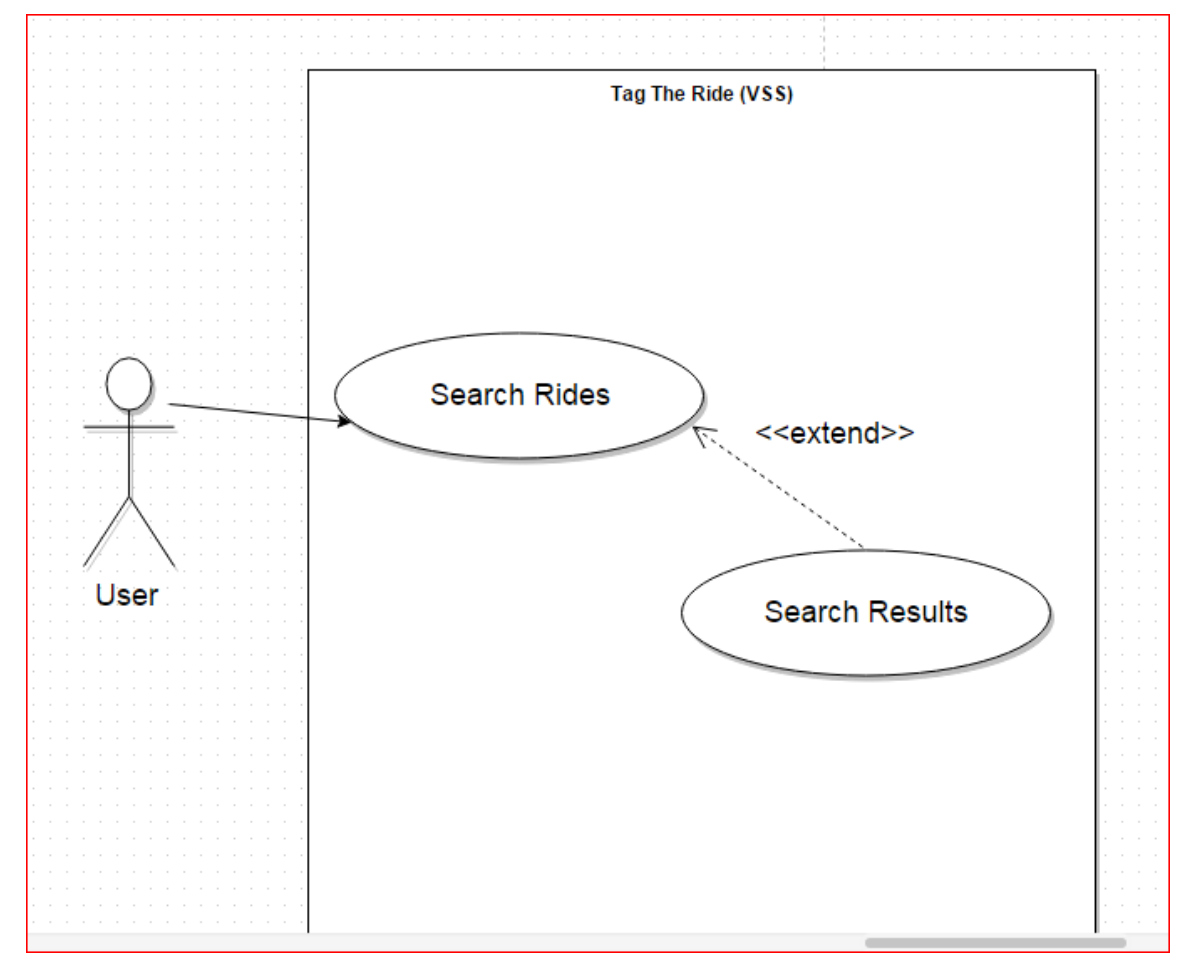

#### **Figure 5 Get a Lift Use Case**

<span id="page-22-1"></span>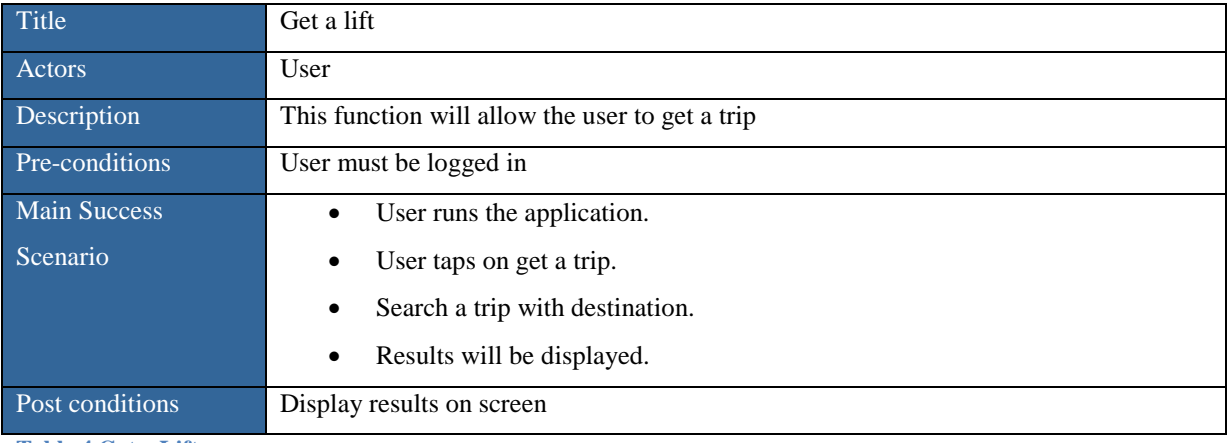

<span id="page-22-2"></span>**Table 4 Get a Lift**

#### <span id="page-23-0"></span>**3.4.5 Give a lift Use Case**

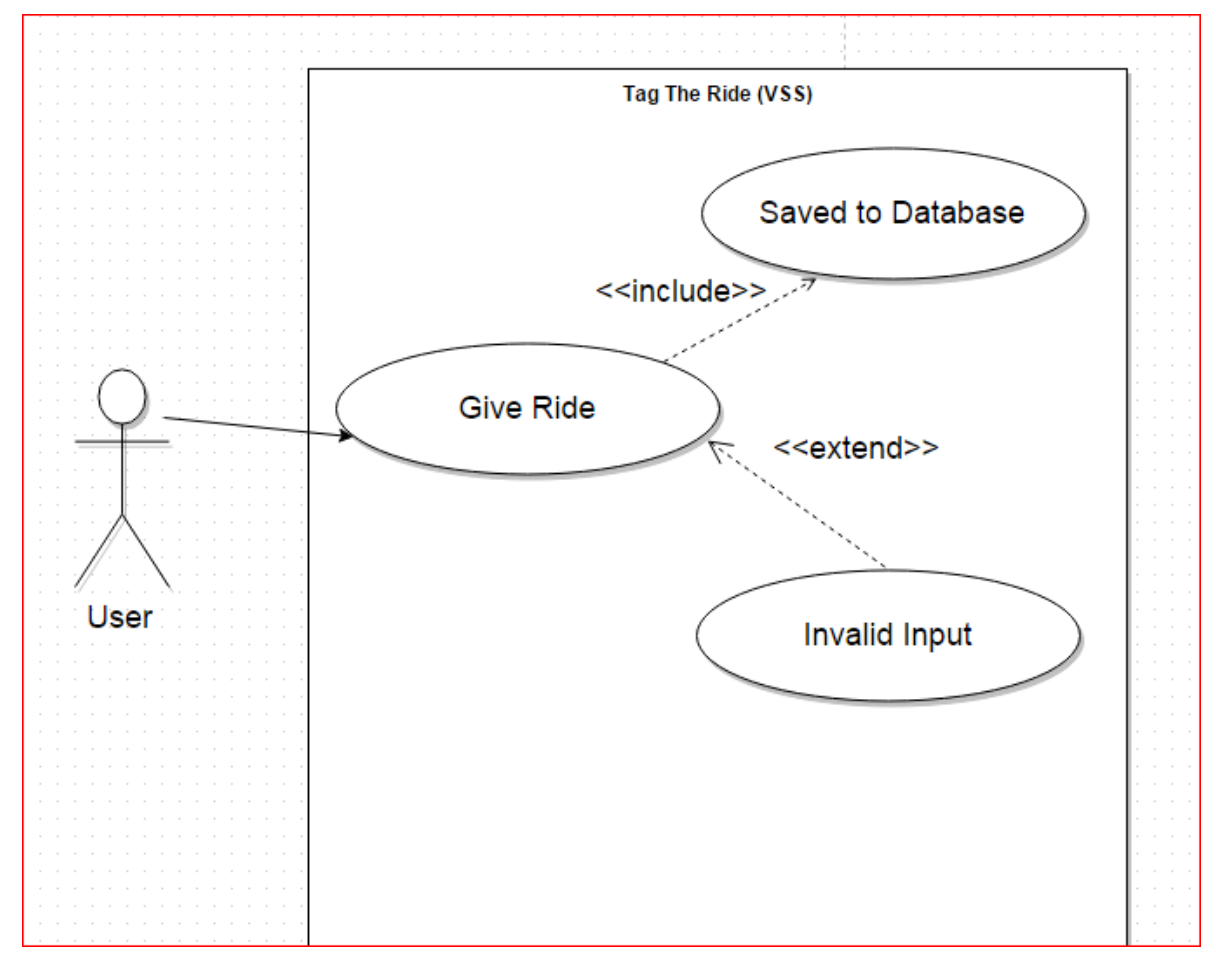

#### **Figure 6 Give a Lift Use Case**

<span id="page-23-1"></span>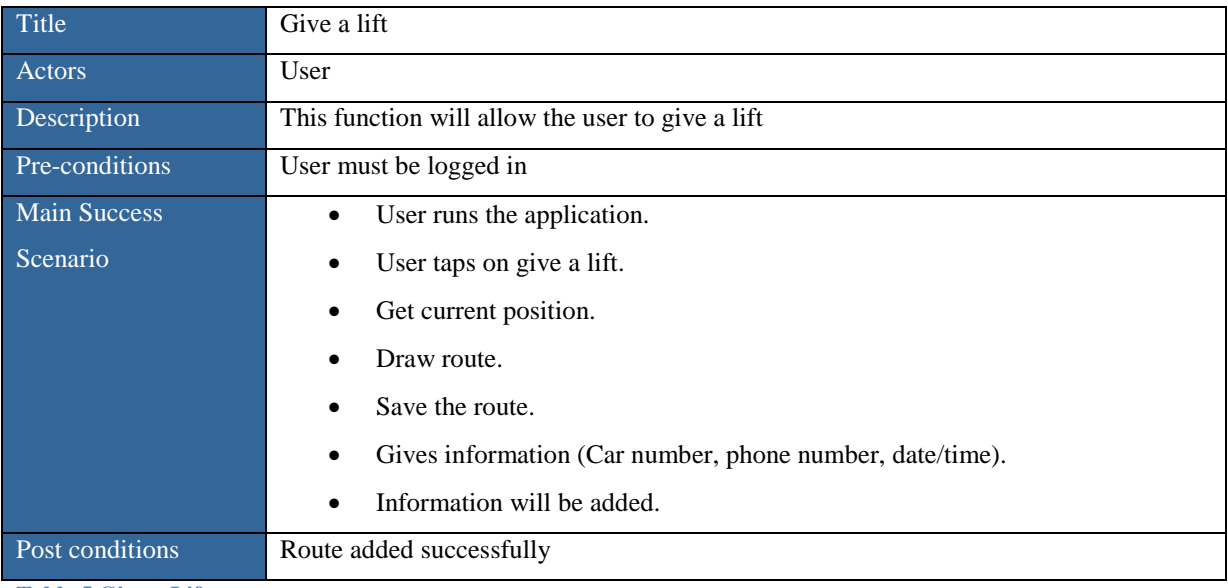

<span id="page-23-2"></span>**Table 5 Give a Lift**

## <span id="page-24-0"></span>**Chapter # 4 4. System Design**

## <span id="page-25-0"></span>**4.1 System Architecture**

In system architecture we defined the architecture, components interfaces, modules and flow of data of the VSS system.

#### <span id="page-25-1"></span>**4.1.1 System Architecture Diagram**

This section of the document describes the overall functionality of the VSS (Vehicle Sharing System). Following system architecture diagrams illustrates all the steps involve in making a transaction on this system.

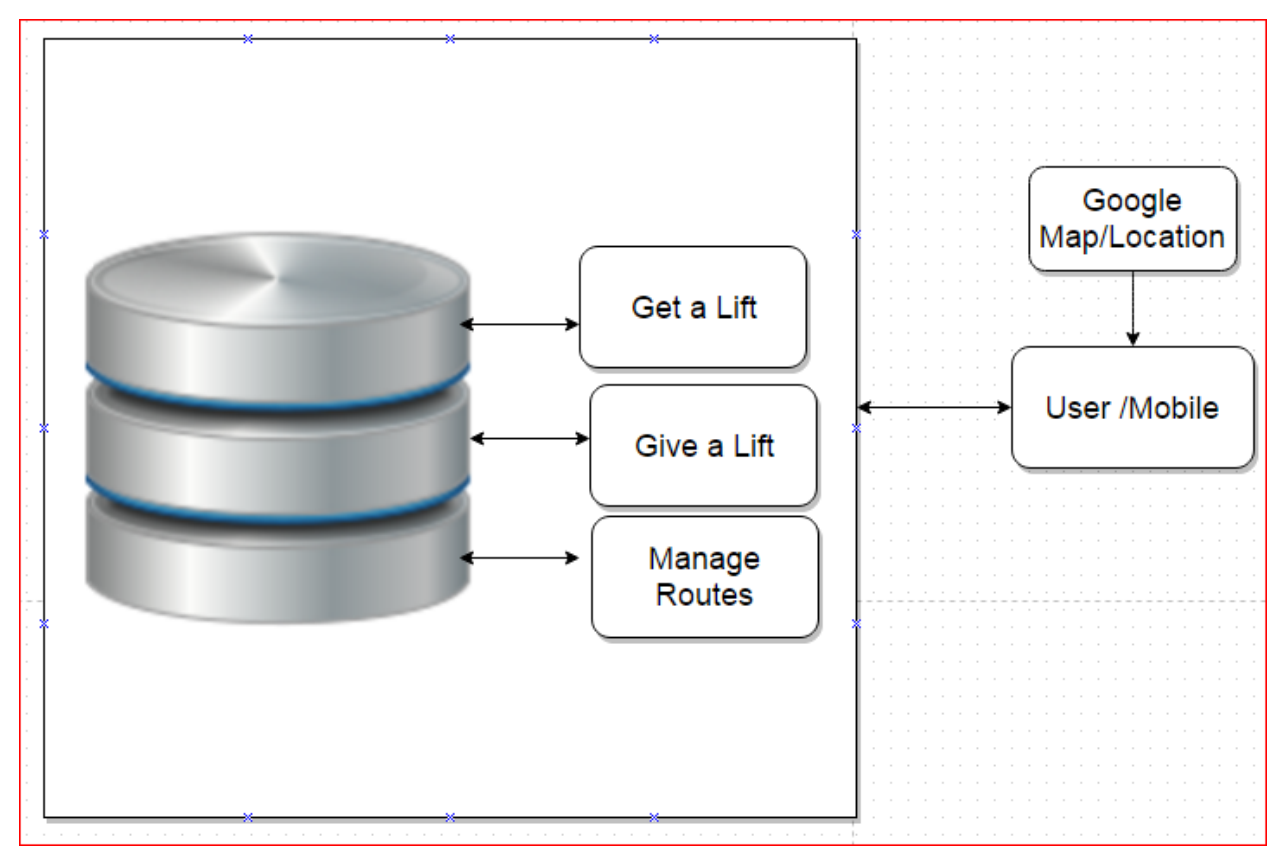

<span id="page-25-2"></span>**Figure 7 Architecture Design**

#### <span id="page-26-0"></span>**4.1.2 Functional Archetecture Diagram**

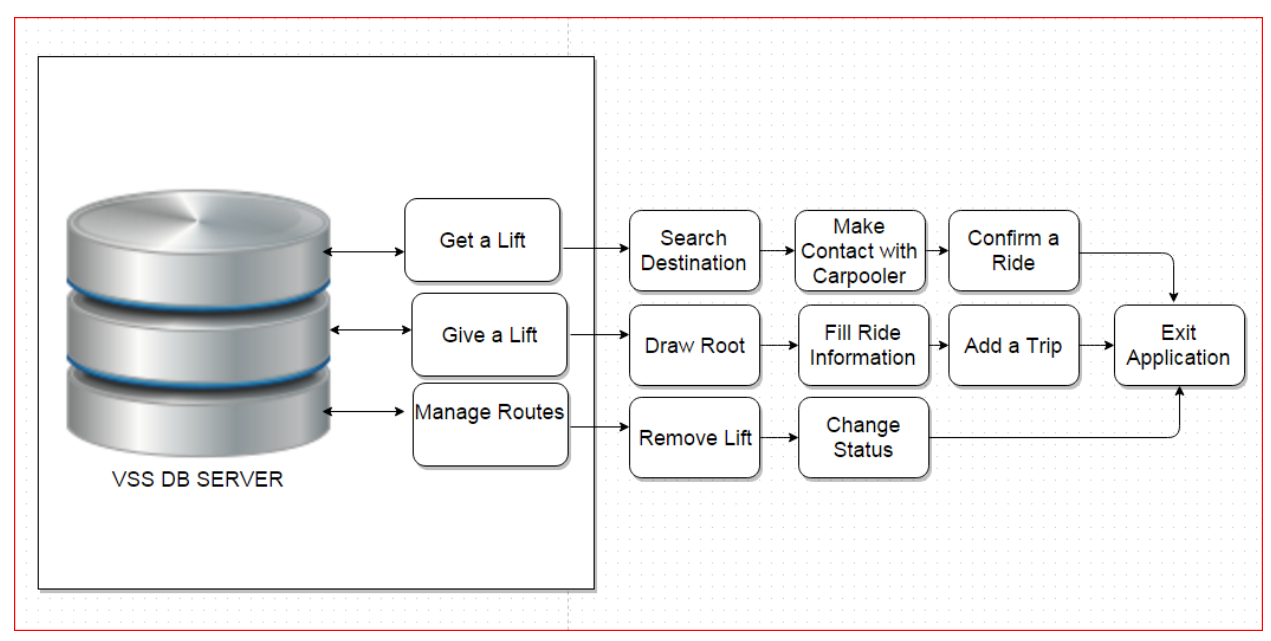

**Figure 8 Functional Architecture Design**

## <span id="page-26-2"></span><span id="page-26-1"></span>**4.2 Context diagram**

The Context Diagram demonstrates the system under consideration as a solitary abnormal state process and then demonstrates the relationship that the system has with other external elements (Carpooler, Passenger,). Another name for a Context Diagram is a Context Level Data Flow Diagram or a Level-0 Data Flow Diagram. Since a Context Diagram is a specialized adaptation of Data Flow Diagram, understanding a touch about Data Flow Diagrams can be useful.

<span id="page-26-3"></span>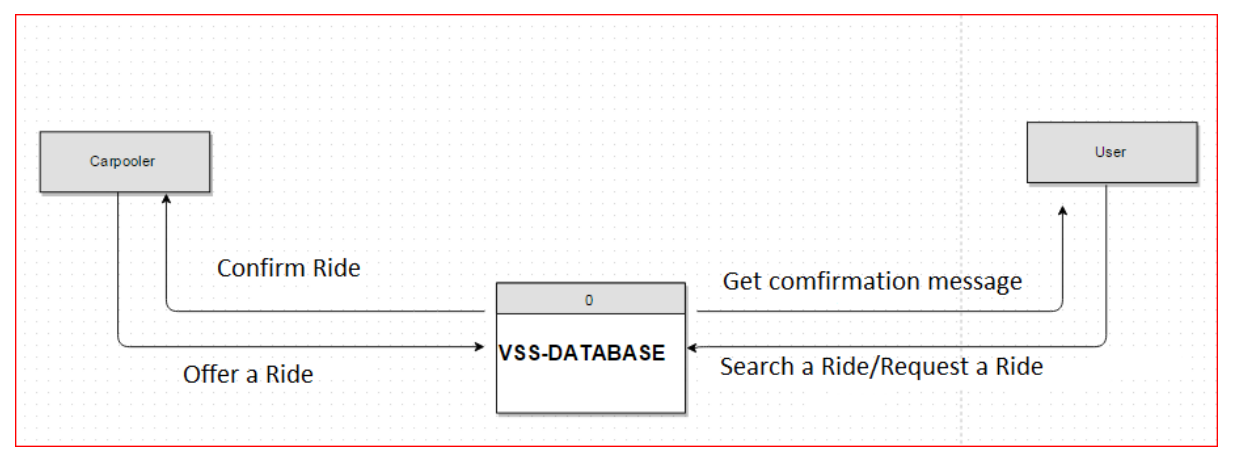

**Figure 9 Context Diagram** 

#### <span id="page-27-0"></span>**4.2.1 Sign-Up**

VSS requires membership of the client, there is a sign-up procedure expected to client's Personal information and an exceptional username and password. VSS allow just enrolled members to utilize the system.

#### <span id="page-27-1"></span>**4.2.2 Log-in**

On the off chance that a client is already a member of VSS he/she requires a login process, after that he/she will have the capacity to tag or get ride and rate different clients of the system.

#### <span id="page-27-2"></span>**4.2.3 Give Lift**

After your login process, you are able to initiate a give lift/ride process. This procedure facilitates you to manage your ride on the application your route and destination.

#### <span id="page-27-3"></span>**4.2.4 Manage**

Road/route management feature allows the clients to draw a particular root on the Google map for speaking to your way leading to your destination.

#### <span id="page-27-4"></span>**4.2.5 Fill Information**

You are required to enter your ride's information, Vehicle No, Seating Capacity, Date and Time of Ride etc.

#### <span id="page-27-5"></span>**4.2.6 Get Lift**

Get lift process leads you to the searching mechanism for your required rides. You can search your coveted destinations and confirm particular searched ride.

#### <span id="page-27-6"></span>**4.2.7 Confirm Ride**

After searching your ride you are required to confirm with the client that whether you are agreeing with this and you have to confirm it. An auto generated message will be sent to contact number given by the individual who offered that ride. He/she will also confirm about ride then you simply need to wait for the time of ride.

#### <span id="page-27-7"></span>**4.2.8 Logout**

Logout function will sign out from the application and closes your session.

## <span id="page-28-0"></span>**4.3 Design Constraints**

For the time being the real time location tracking for the users of VSS was restricted to be used due to security issues.

- Security is limited to SQL Server authentication only.
- Just compatible with android bolstered mobile phones.
- Mobiles phones should support android platform applications.
- Cellular mobiles should support 3G, 4G service for better performance.
- User's location on cell phone should be Turn on.
- User should have a minimum balance in order to send SMS.

## <span id="page-28-1"></span>**4.4 Design Methodology**

The Design Approach is based on structures, neither top down nor bottom up or any hierarchal outline. To some degree Object oriented approach is adopted where necessary. Taking after are the couple of methodologies we adopted to achieve Performance, end client criteria and other configuration goals.

 Client Interfaces will be free from administration and can be controlled by the Users themselves.

- Proper Error Handling
- full check for input Validation

## <span id="page-28-2"></span>**4.5 High Level Design**

This segment portrays in further detail elements talked about in the architecture. Abnormal state plans are most compelling in the event that they attempt to model gatherings of system elements from a number of diverse perspectives. This perspective demonstrates the logical functional elements of the system. Each component speaks to a similar gathering of functionality. For UML, this would be a component diagram or a package diagram.

## <span id="page-29-0"></span>**4.5.1 Conceptual or logical:**

This section describes the logical or conceptual design of the system.

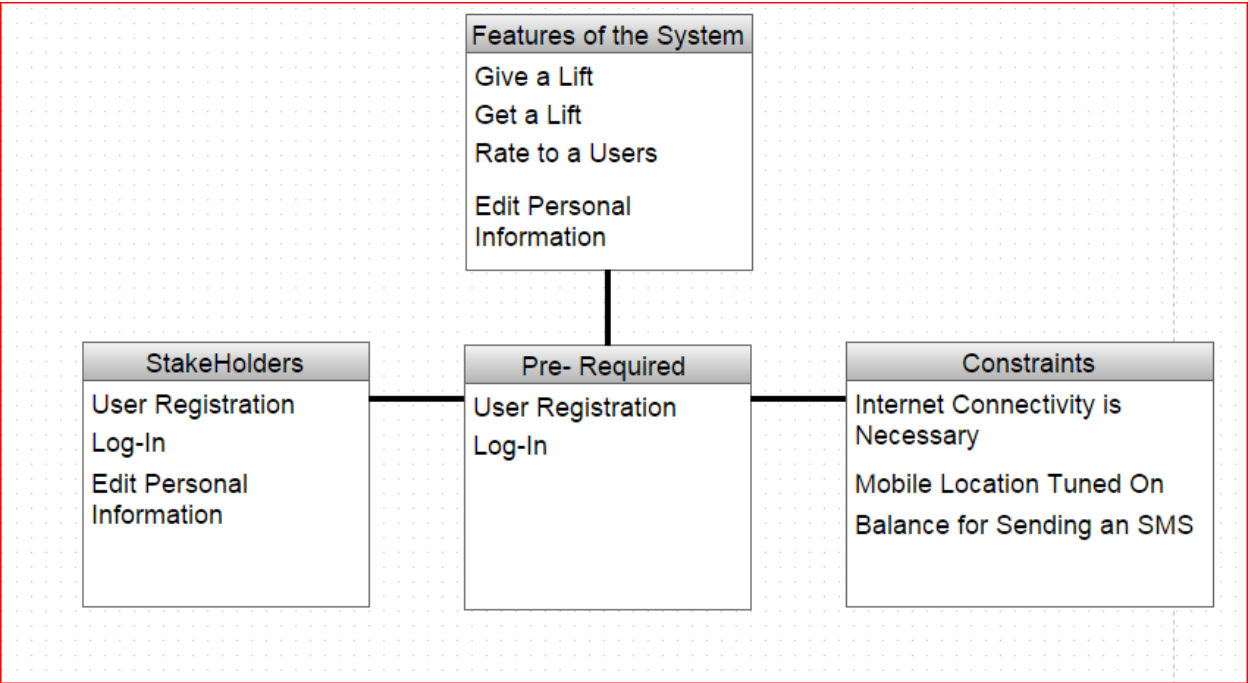

<span id="page-29-1"></span>**Figure 10 Conceptual Design**

## <span id="page-30-0"></span>**4.6 Data flow diagram**

A Data-Flow Diagram (DFD) is a graphical visualization of the movement of data through an information system.

#### <span id="page-30-1"></span>**4.6.1- User Sign-Up DFD**

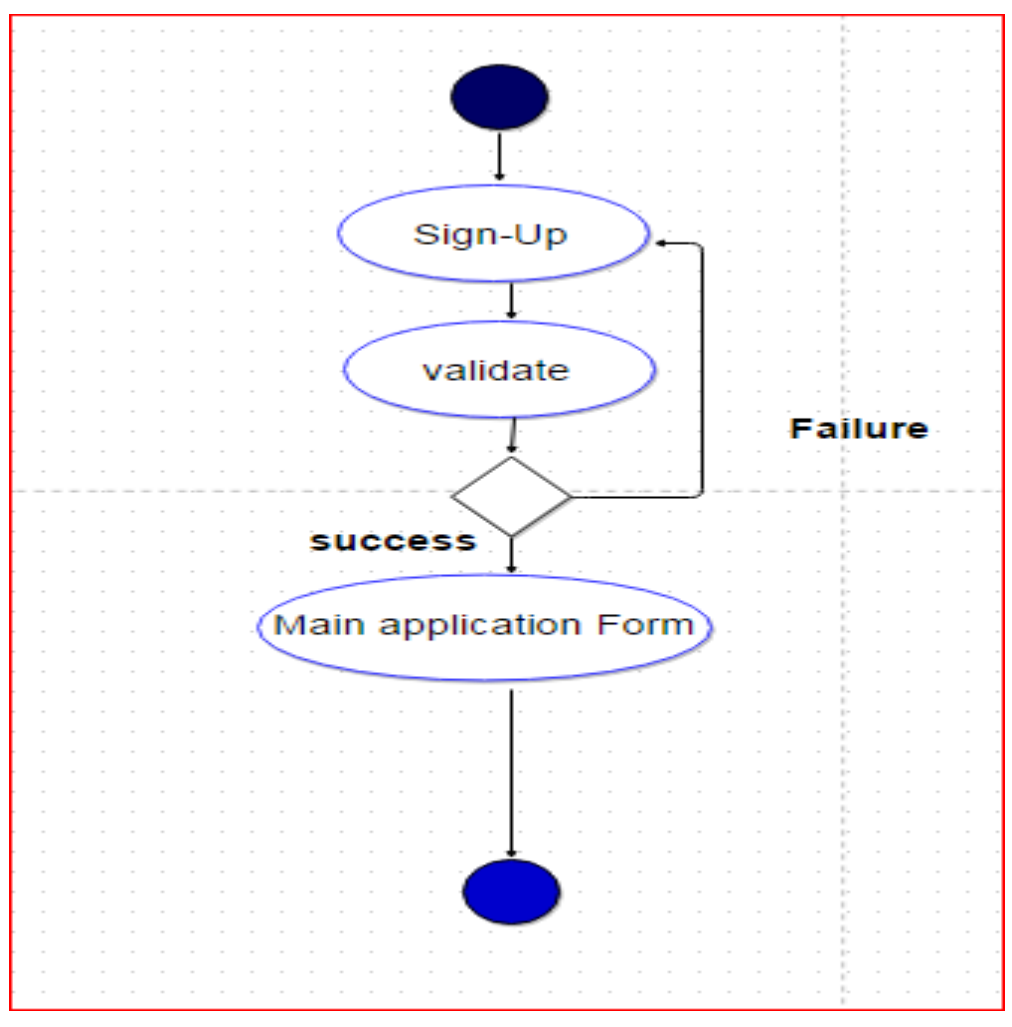

<span id="page-30-2"></span>**Figure 11 Sign-Up**

<span id="page-31-0"></span>**4.6.2 -User Long-in DFD**

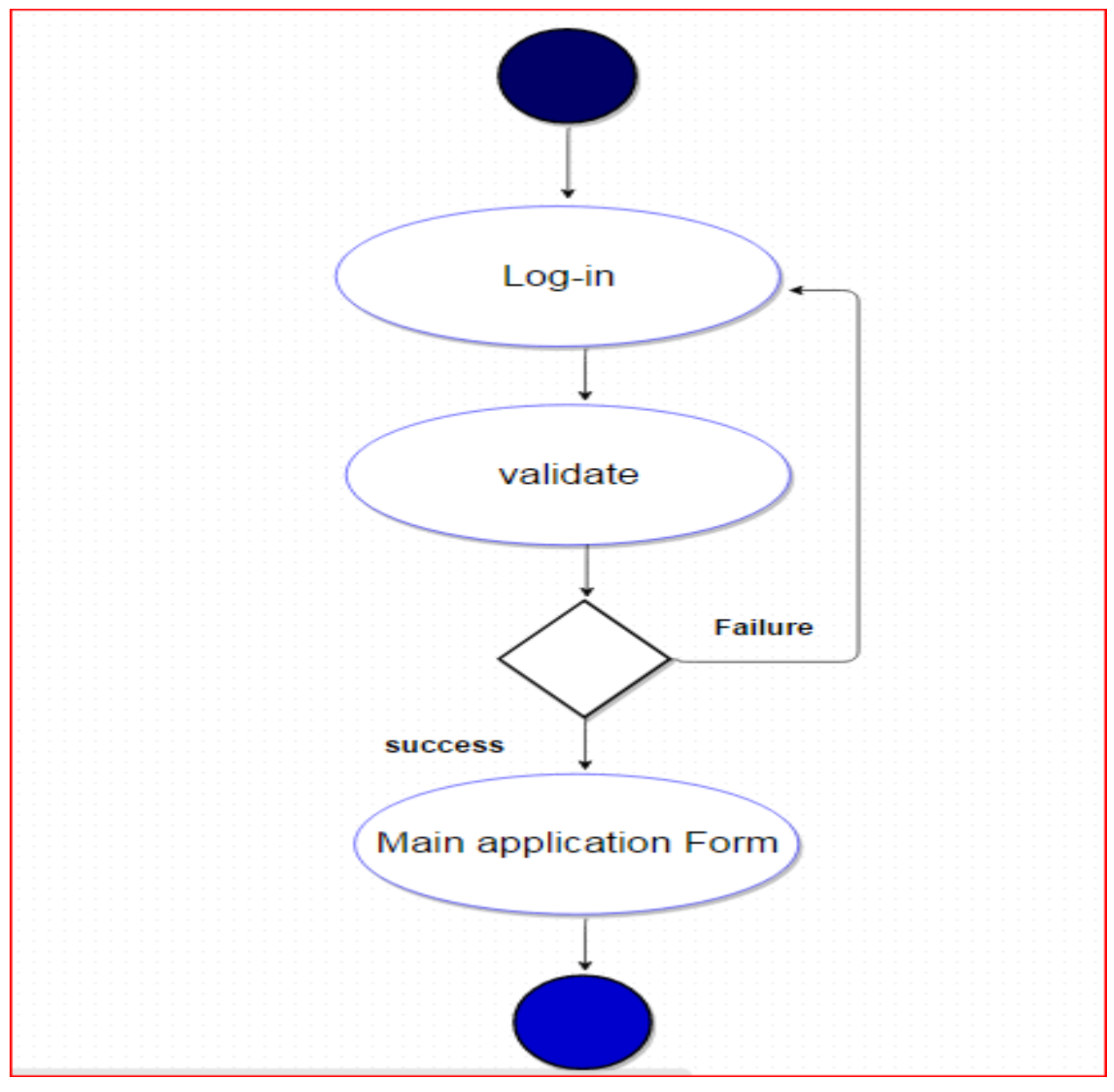

<span id="page-31-1"></span>**Figure 12 Log In DFD**

#### <span id="page-32-0"></span>**4.6.3- Give a Ride DFD**

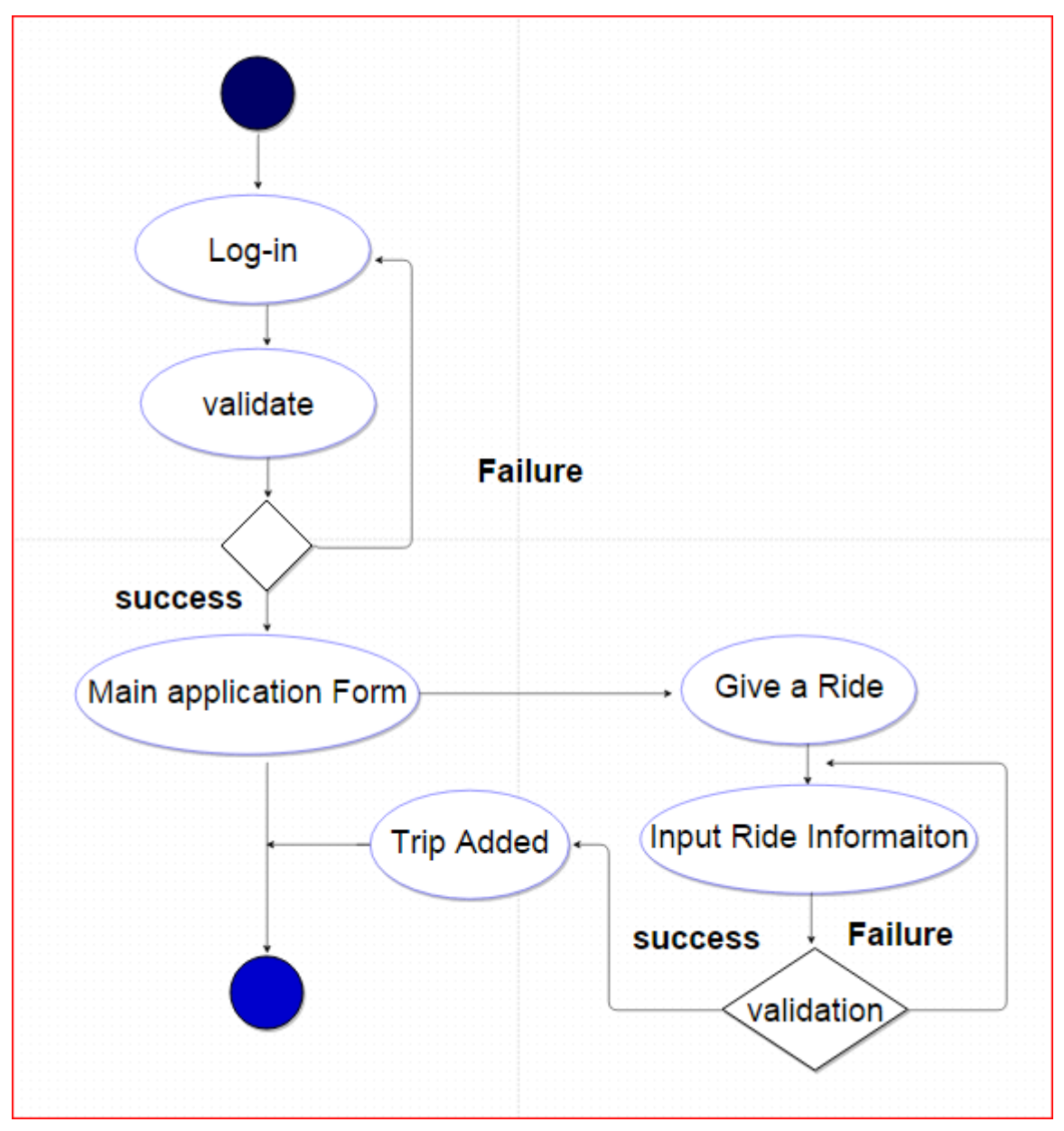

<span id="page-32-1"></span>**Figure 13 Give a Ride DFD**

#### <span id="page-33-0"></span>**4.4.5 -Get A Ride DFD**

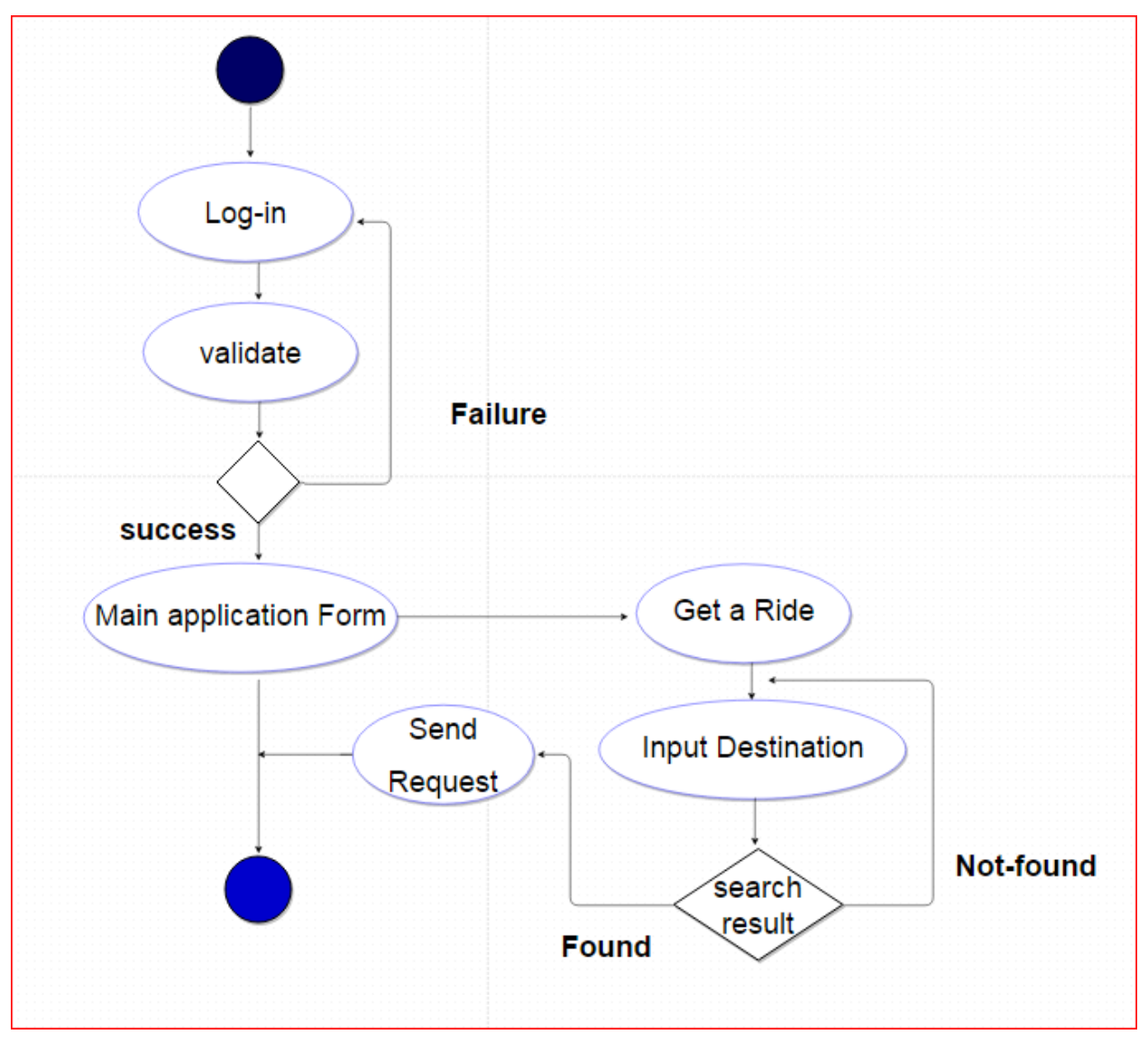

<span id="page-33-1"></span>**Figure 14 Get a Ride DFD**

## <span id="page-34-0"></span>**4.5-Sequence Diagram**

A sequence diagram is visual representation of the processes performed by the system in a particular scenario. Following are the sequence diagrams of the VSS system.

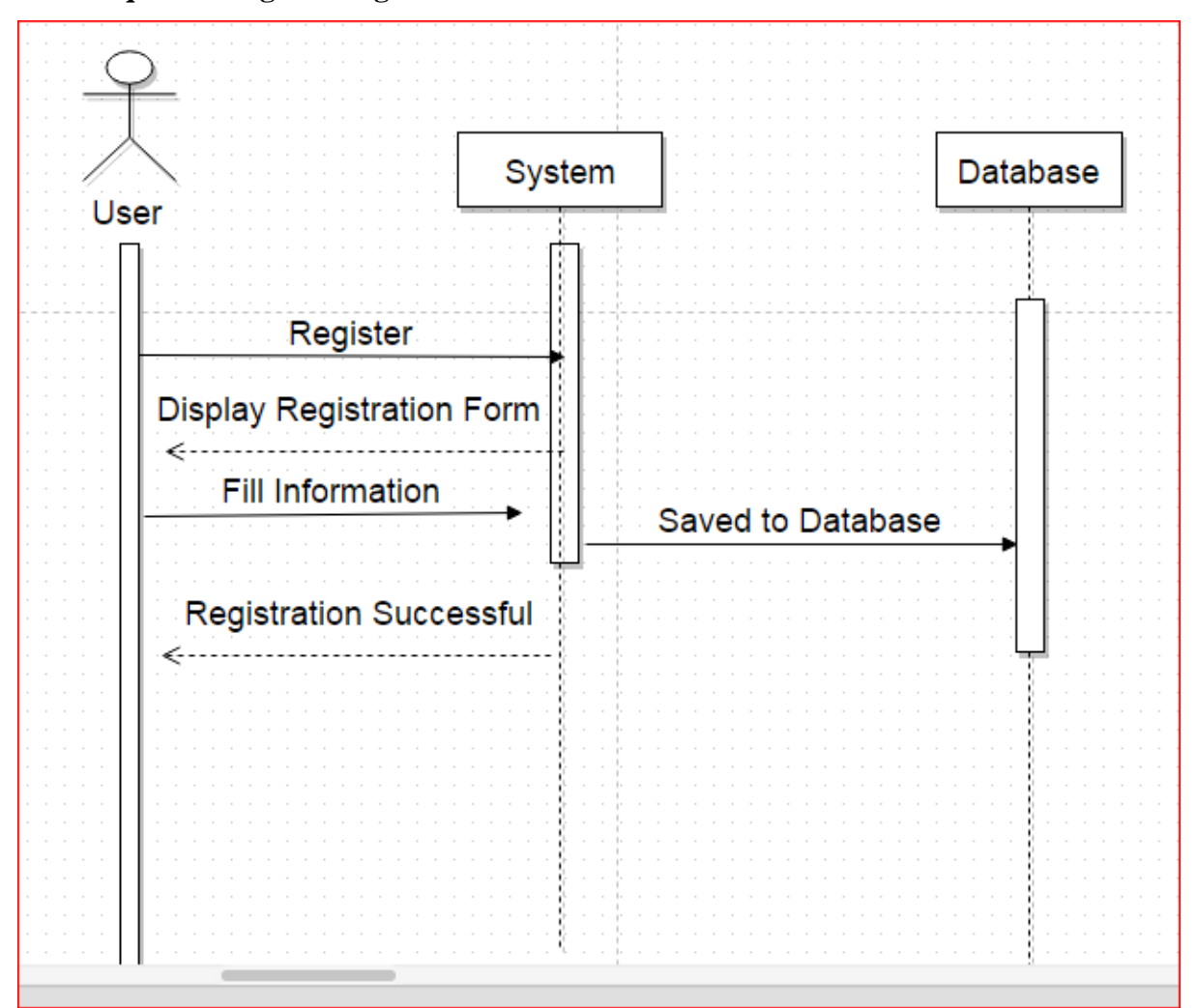

<span id="page-34-1"></span>**4.5.1 Sequence diagram Registration**

<span id="page-34-2"></span>**Figure 15 Registration Sequence Diagram**

#### <span id="page-35-0"></span>**4.5.2- Sequence diagram Login**

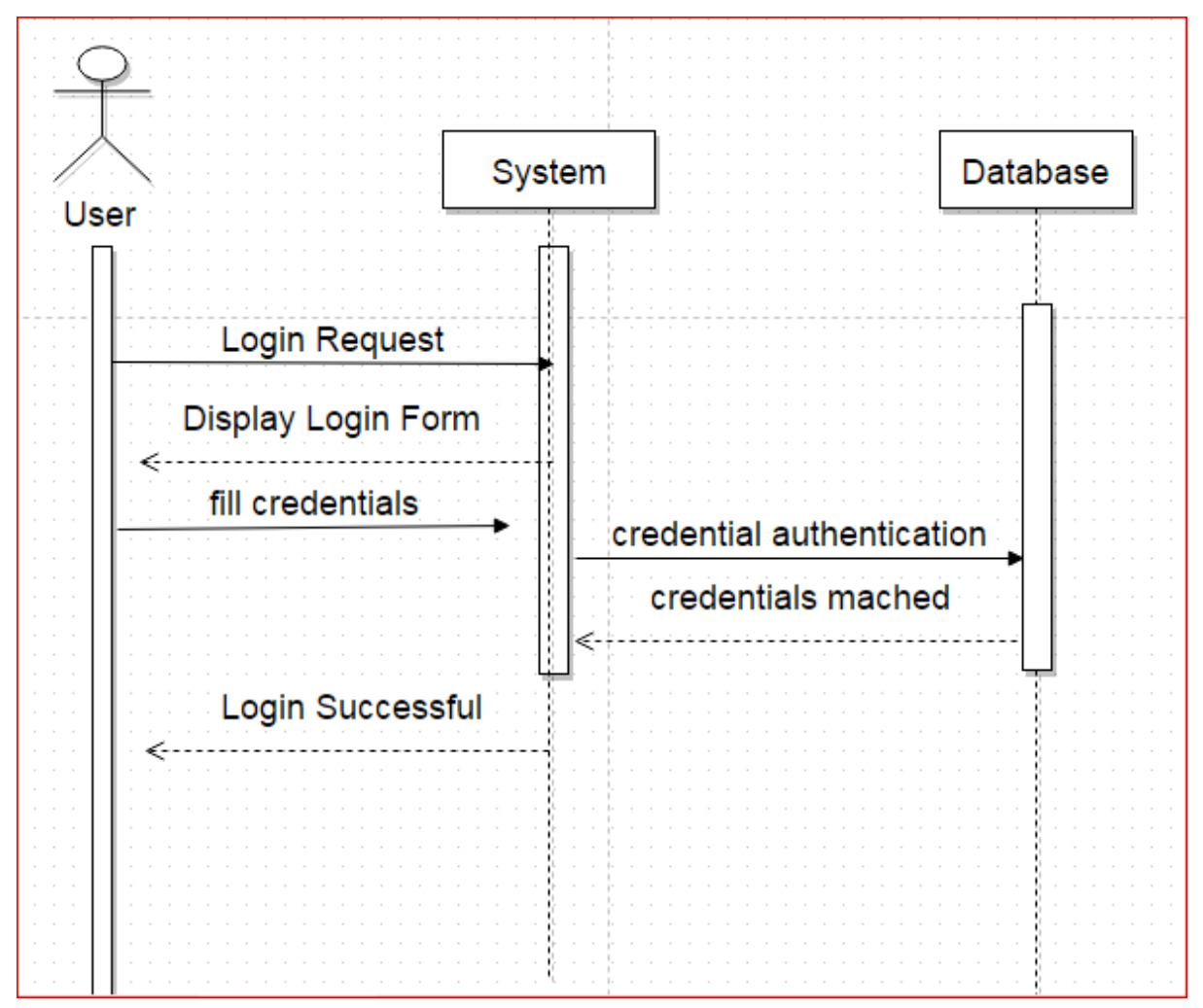

<span id="page-35-1"></span>**Figure 16 Login Sequence Diagram**

#### <span id="page-36-0"></span>**4.5.3 Sequence diagram Add a Trip**

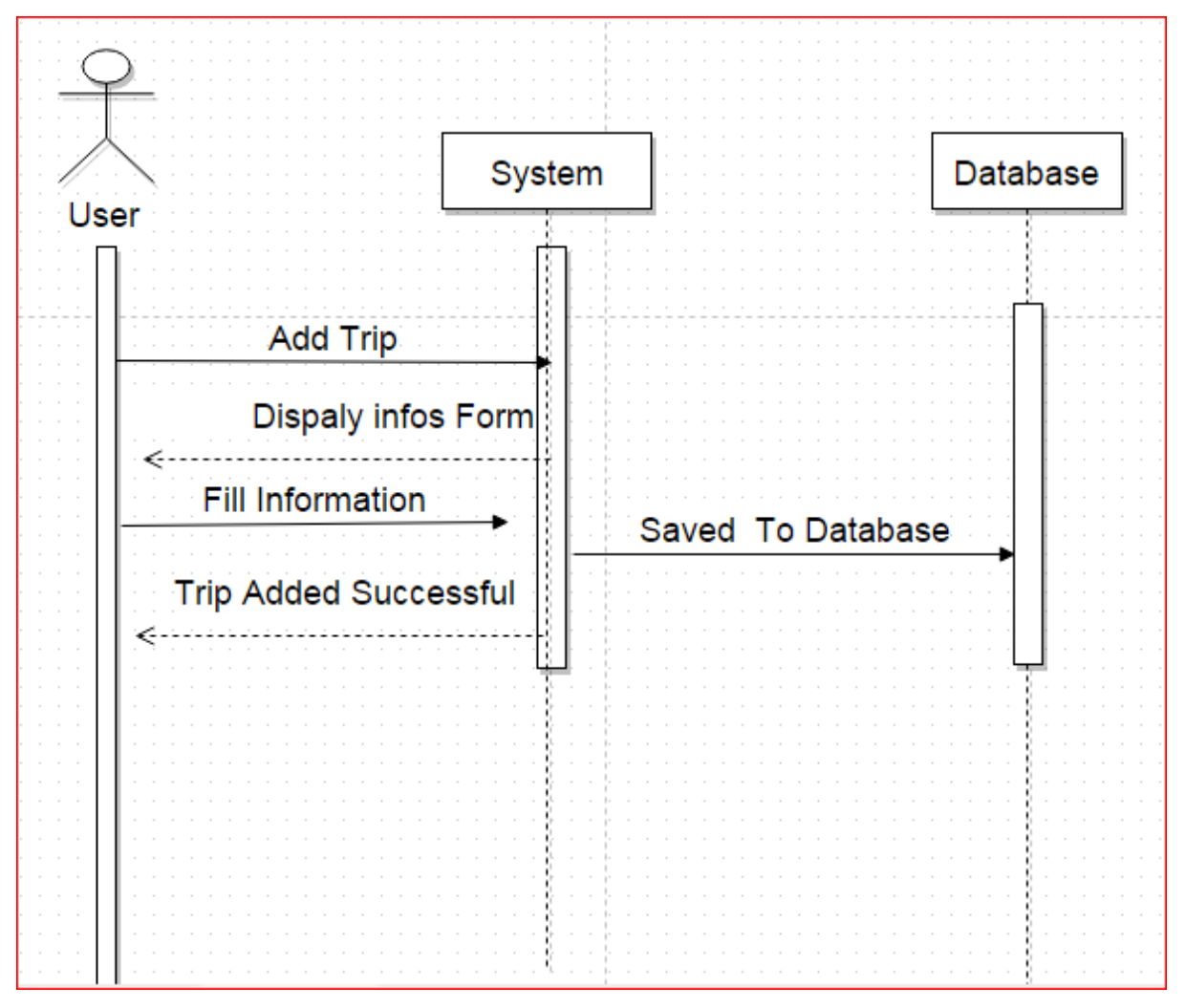

<span id="page-36-1"></span>**Figure 17 Add a Trip Sequence Diagram**

#### <span id="page-37-0"></span>**4.5.4-Sequence diagram Search a Trip**

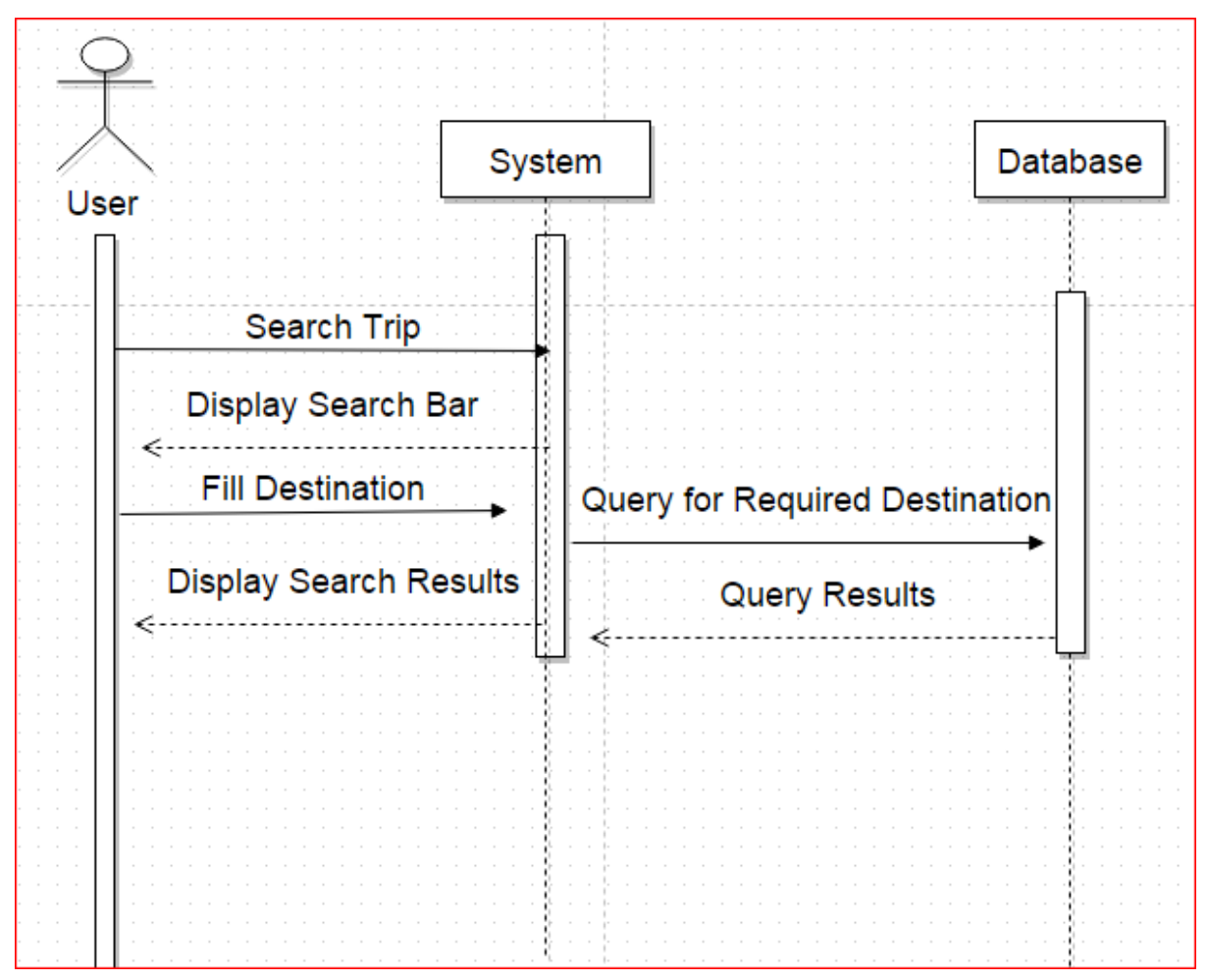

<span id="page-37-1"></span>**Figure 18 Search a Trip Sequence Diagram**

#### <span id="page-38-0"></span>**4.5.5 Sequence diagram Edit Personal Information**

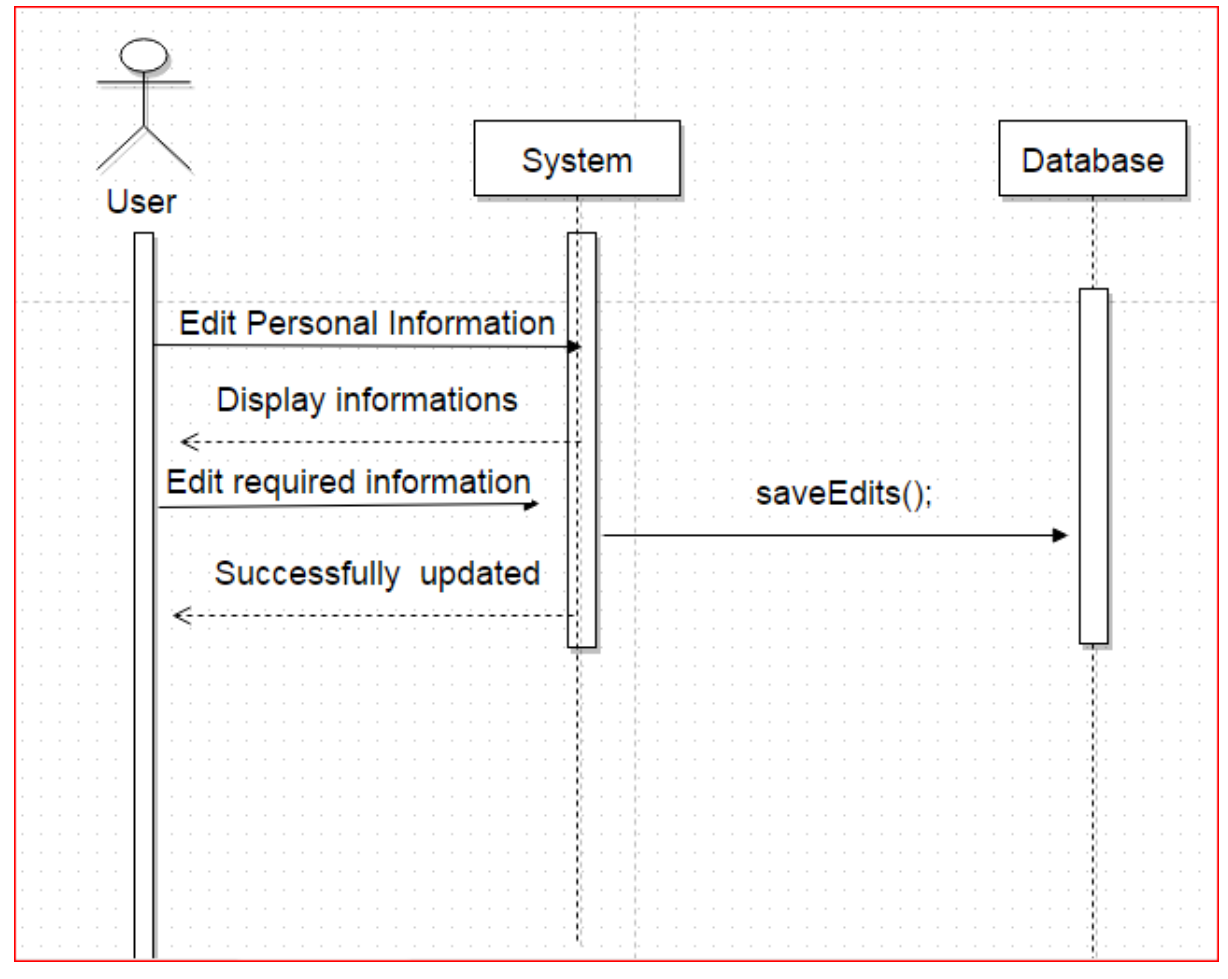

<span id="page-38-1"></span>**Figure 19 Edit Personal Information Sequence Diagram**

#### <span id="page-39-0"></span>**4.5.6 -Security**

Our database is secured and only registered users can use our database for querying their data

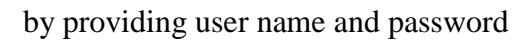

<span id="page-39-1"></span>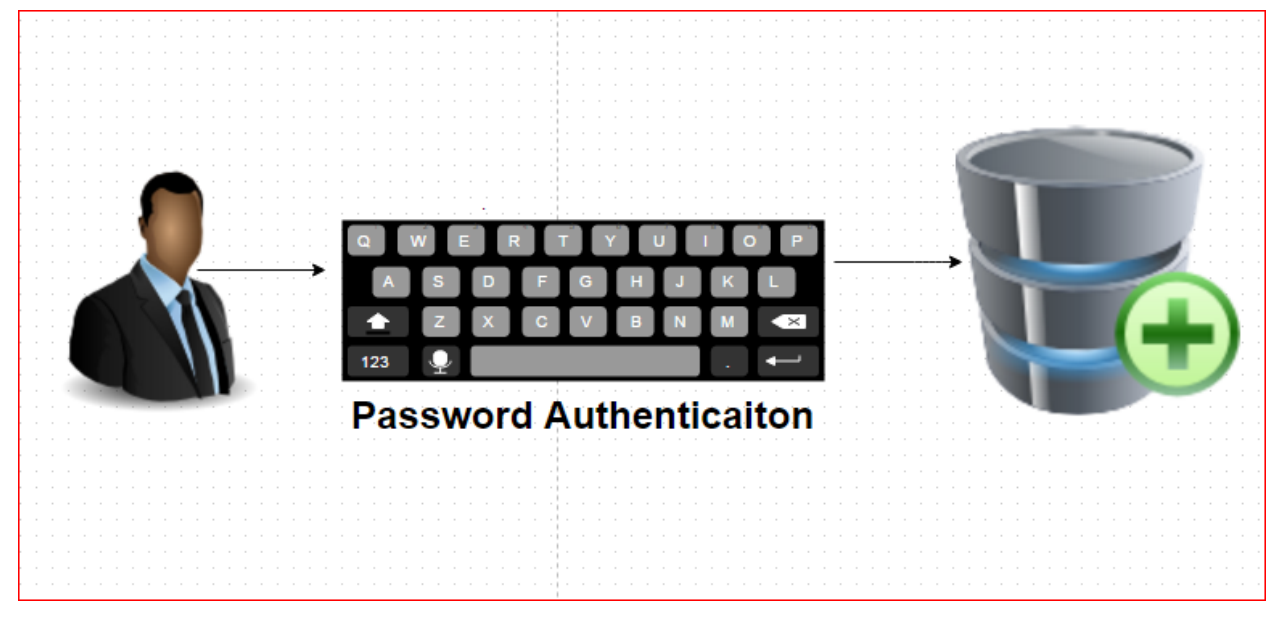

**Figure 20 Password Authentication**

#### <span id="page-40-0"></span>**4.5.7-Deployment Diagram**

Deployment diagrams are used to visualize the topology of the physical components of a system where the software components are deployed. Following is the Deployment diagram of VSS that describes the Functioning view of the system.

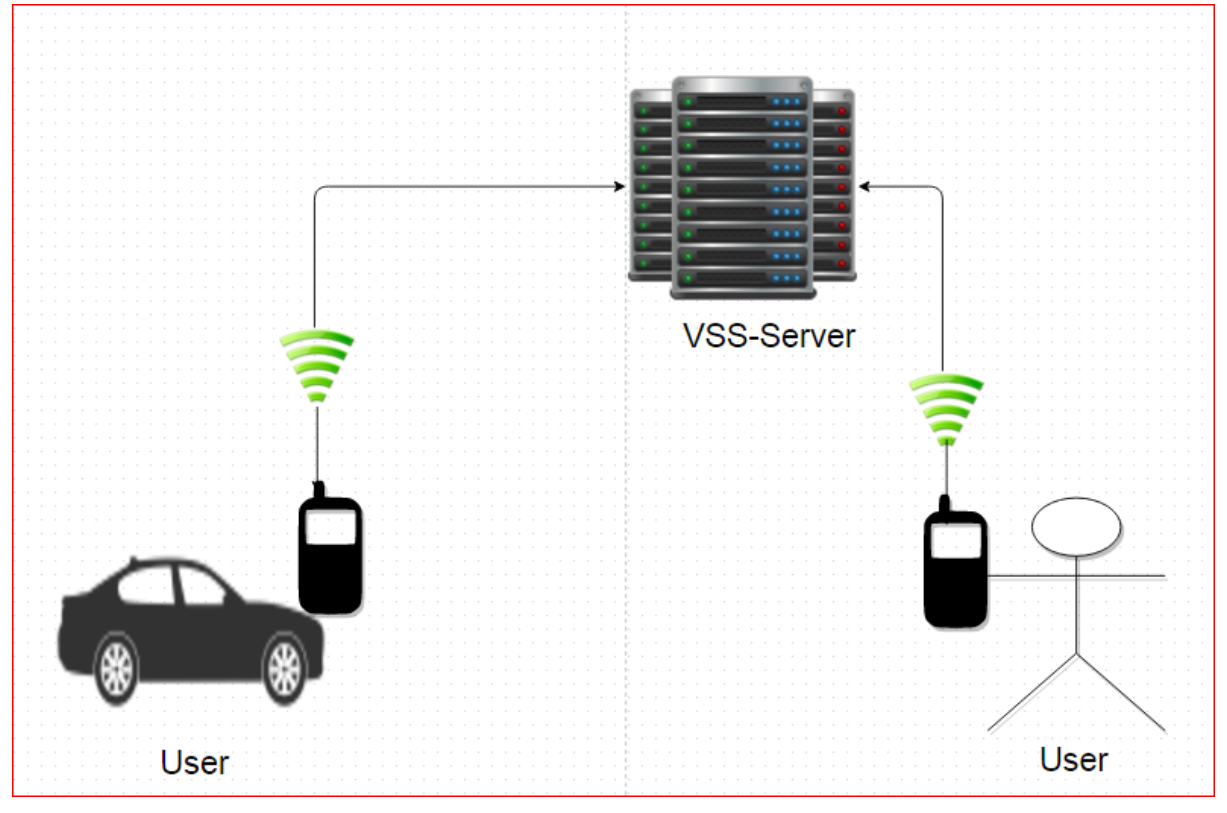

<span id="page-40-1"></span>**Figure 21 VSS Deployment Diagram**

#### <span id="page-41-0"></span>**4.5.8-Low Level Design**

This area gives low-level outline depictions that specifically bolster development of modules. Normally this segment would be split into separate documents for distinctive areas of the configuration. For each component we now need to break it down into its fundamental units or modules. For an OO implementation in Java, our components would become packages. At that point the low level outline will take each package and break it down into its classes.

#### <span id="page-41-1"></span>**4.5.9-Database Design**

|               | Route Information |          |                           |            |             | <b>User</b>  |
|---------------|-------------------|----------|---------------------------|------------|-------------|--------------|
| PK.<br>ID     | int(11)           |          |                           |            | Name        | varchar(150) |
| Username      | varchar(50)       |          |                           |            | Surename    | varchar(150) |
| Phone         | varchar(20)       |          | Reputation                | $^{\rm +}$ | Phone       | varchar(20)  |
| Car_Number    | varchar(20)       | Username | varchar(50)               |            | Email       | varchar(50)  |
| Time          | varchar(50)       | Points   | varchar(10)               |            | Gender      | varchar(10)  |
| Start         | varchar(500)      |          | Review_counts varchar(10) |            | Age         | varchar(3)   |
| End           | varchar(500)      |          |                           |            | Designation | varchar(50)  |
| Route         | varchar(2000)     |          |                           |            | Cnic        | varchar(15)  |
| <b>Status</b> | varchar(10)       |          |                           |            | Username    | varchar(50)  |
| Start text    | varchar(1500)     |          |                           |            | Password    | varchar(50)  |
| End_text      | varchar(1500)     |          |                           |            |             |              |
| Start lat     | varchar(100)      |          |                           |            |             |              |
| Start lang    | varchar(100)      |          |                           |            |             |              |
| End_lat       | varchar(100)      |          |                           |            |             |              |
| End_lang      | varchar(100)      |          |                           |            |             |              |
|               |                   |          |                           |            |             |              |

<span id="page-41-2"></span>**Figure 22 Database design**

## <span id="page-42-0"></span>**4.6-GUI Design**

Following are the graphical user interface design.

#### <span id="page-42-1"></span>**4.6.1-Application Loading**

Taking after diagrams demonstrates the behavior of our application while loading.

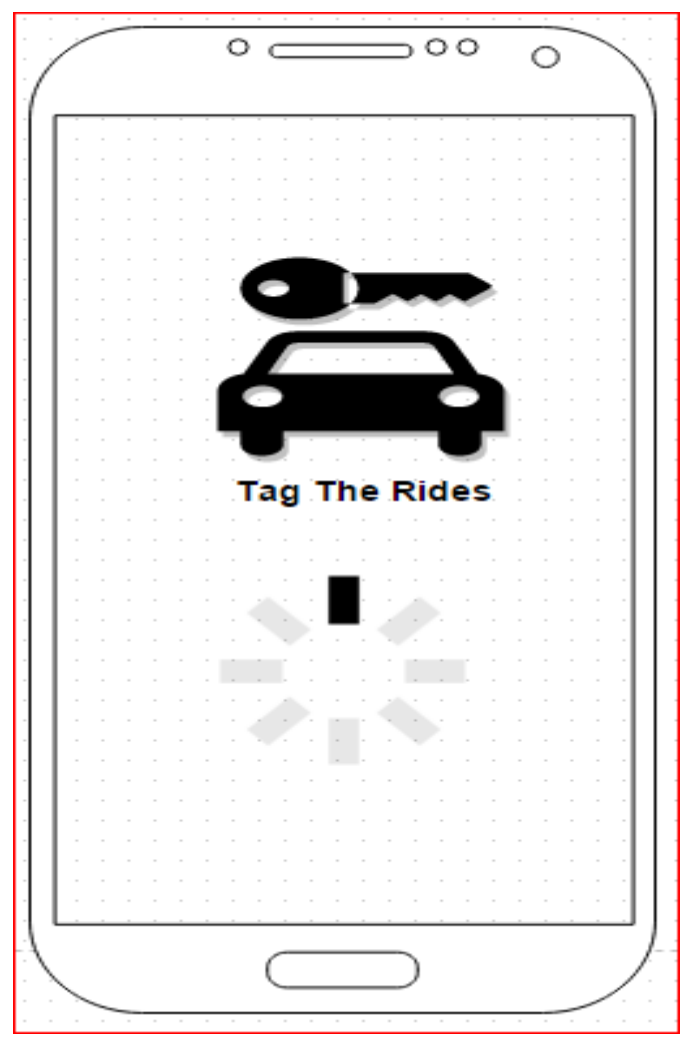

<span id="page-42-2"></span>**Figure 23 Application Loading GUI**

#### <span id="page-43-0"></span>**4.6.2-Welcome Screen**

This is the welcome screen and it appears after loading of application.

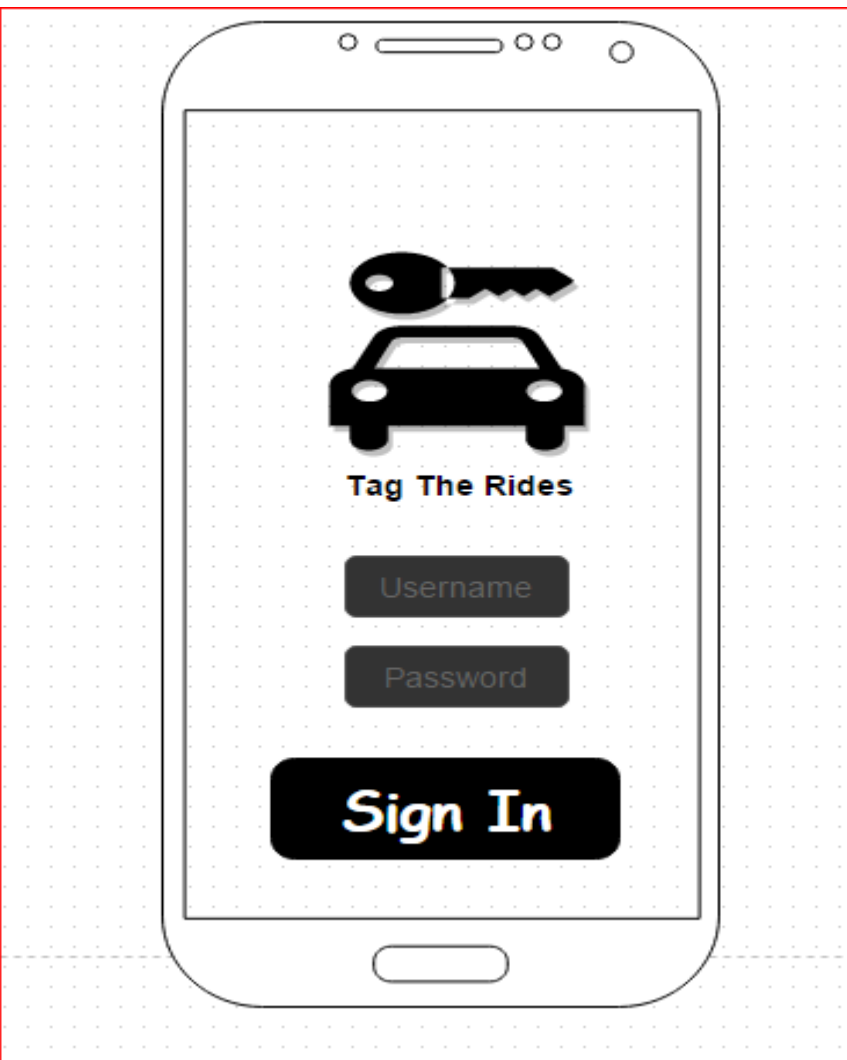

<span id="page-43-1"></span>**Figure 24 Application Sign-In GUI**

#### <span id="page-44-0"></span>**4.6.3-Application Dashboard**

Following graphical user interface describes the main dashboard of the application which provides main functioning mechanism to the users.

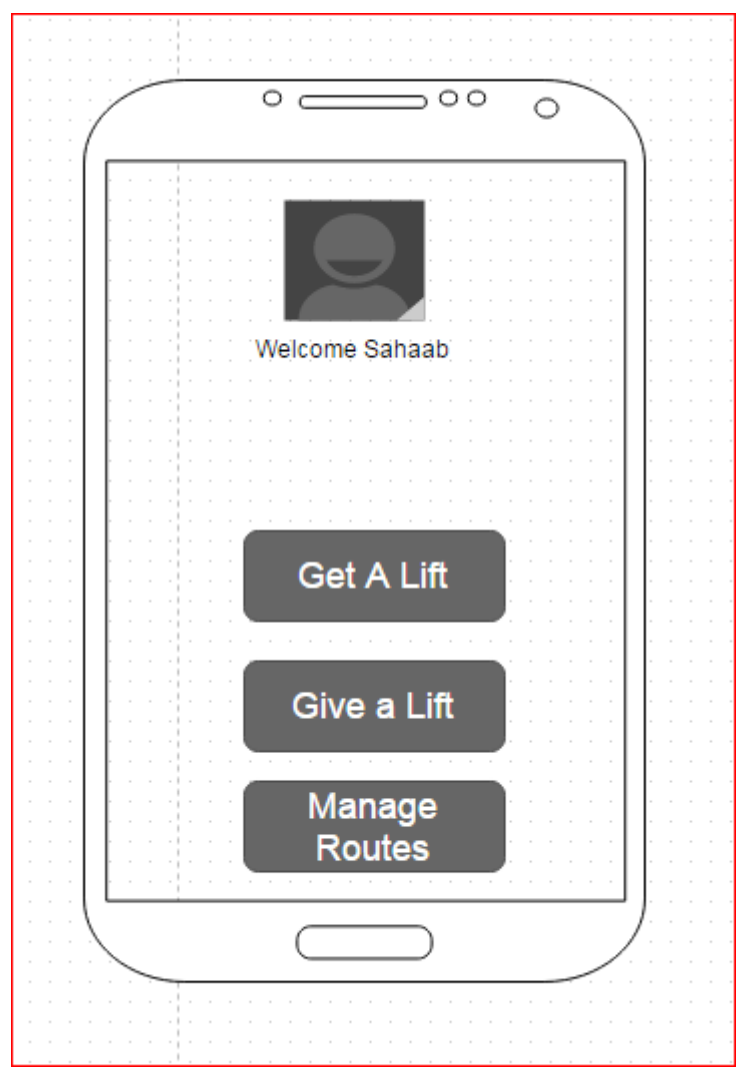

<span id="page-44-1"></span>**Figure 25 Application Dashboard**

#### <span id="page-45-0"></span>**4.6.4-User Profile/Edit Personal Informaiton**

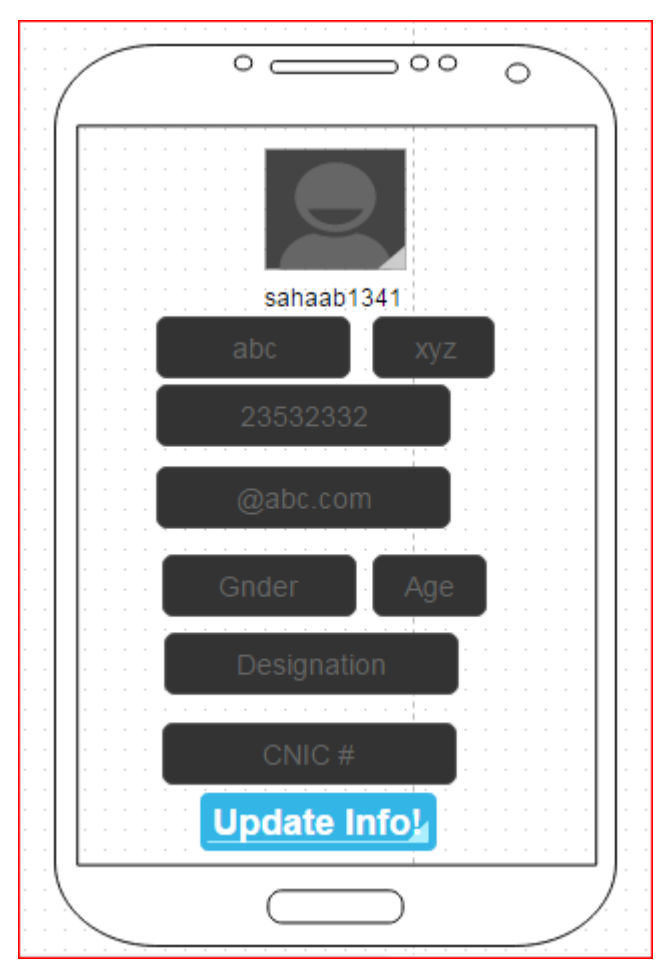

<span id="page-45-1"></span>**Figure 26 Application Edit Personal Area GUI**

#### <span id="page-46-0"></span>**4.6.5-Get a Lift**

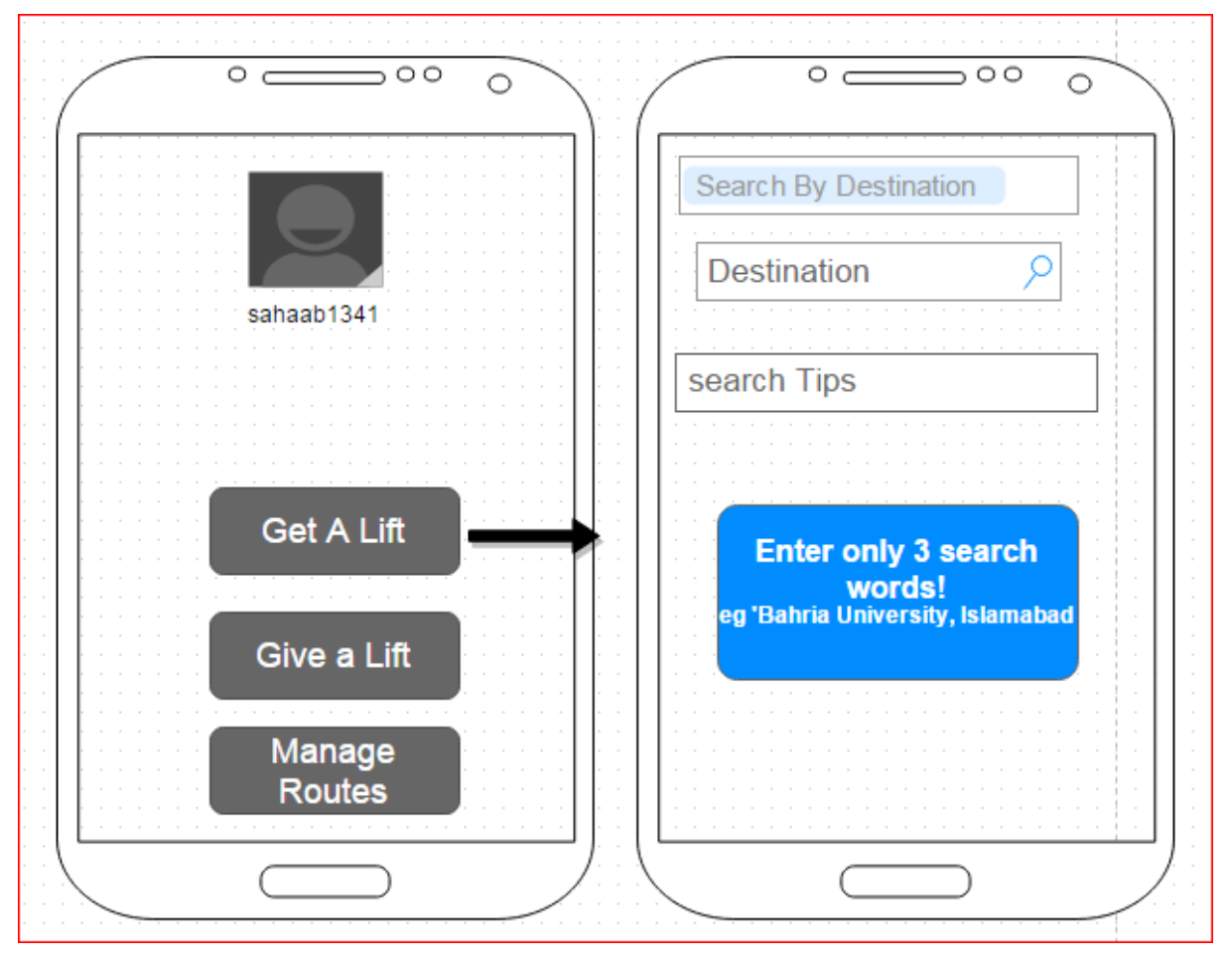

<span id="page-46-1"></span>**Figure 27 Get a Lift GUI**

<span id="page-47-0"></span>**4.6.7-Give a lift**

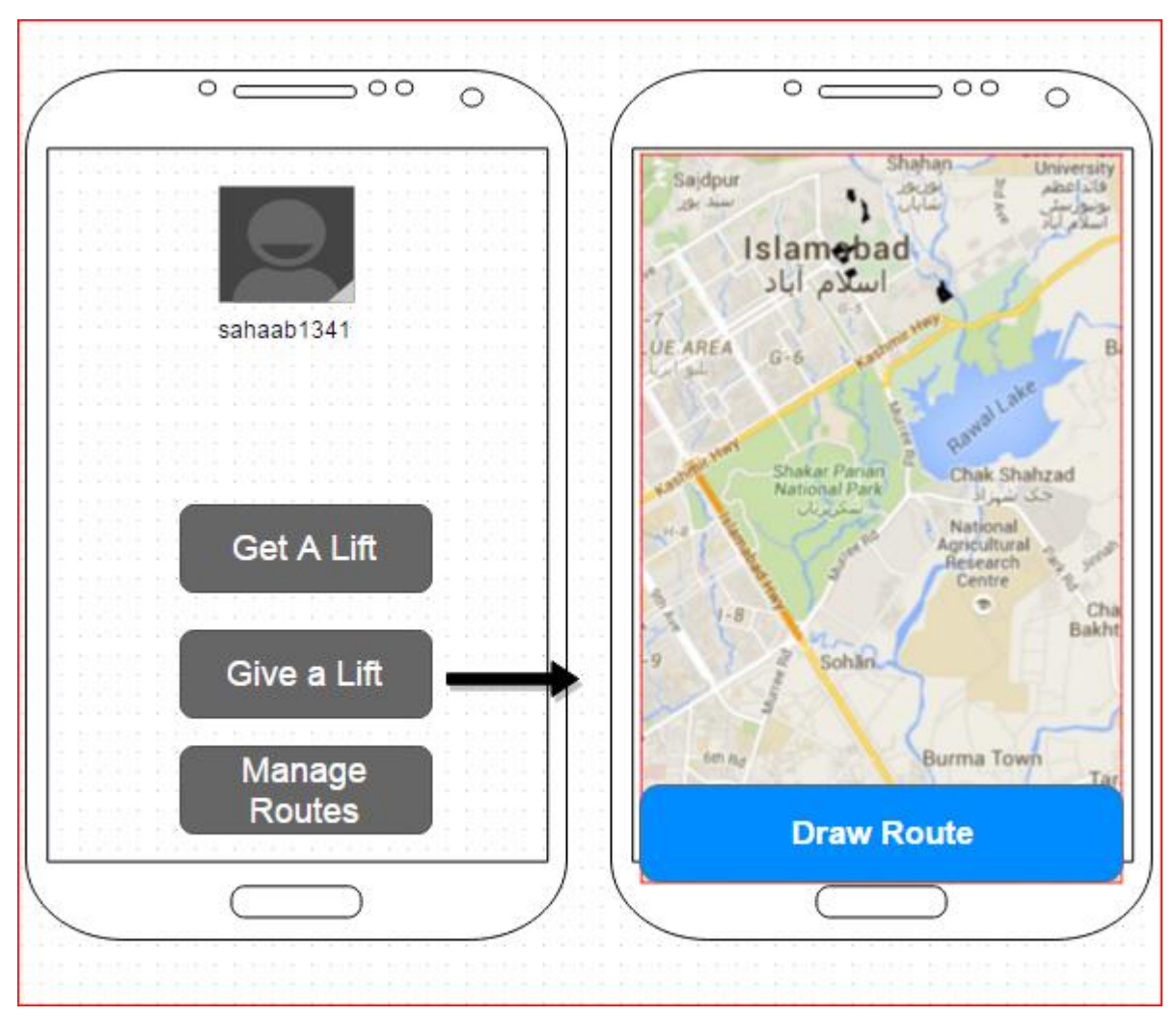

<span id="page-47-1"></span>**Figure 28 Give a Lift GUI**

## <span id="page-48-0"></span>**Chapter # 5 5. System Implementation**

## <span id="page-49-0"></span>**5.1-System Architecture**

Describe the architecture e.g. in terms of: System internal components, Functionality of the components, Communication between the components

## <span id="page-49-1"></span>**5.2-Tools and Technology Used**

We used the following tools for the compliance of our project. Web-Server Eclipse Juno Note pad Google Map API Mobile Phones

## <span id="page-49-2"></span>**5.3-Development Environment/Languages Used**

We used the following languages for the design and development of the various components of the VSS system.

- HTML
- $\bullet$  CSS
- $\bullet$  SQL
- JAVA SCRIPT
- $\bullet$  PHP
- JAVA

### <span id="page-50-0"></span>**5.4-Processing Logic/Algorithms**

#### <span id="page-50-1"></span>**5.4.1-Registration**

Registration functionality is most important in VSS. Keeping in mind the end goal to become a member of Vehicle Sharing System; the member must enlist with the system database. Without the information of member being put away amid this registration prepare the traveler cannot become the member of VSS and can't utilize VSS. The goal of the registration is to create member account (store members personal information to the VSS database) so that the members can sign into their account of VSS system by giving their login id and password. There is a registration form on the android application of the VSS where a user can get registered with the system by simply providing basic information. There are some mandatory fields given on the application form marked by \* as can be seen in the figure (some figure no).user must should fill these filed in order for registration to be successful. After all information is entered press Submit button on the form for the submission of data to the database. Following is the mock-up for registration process.

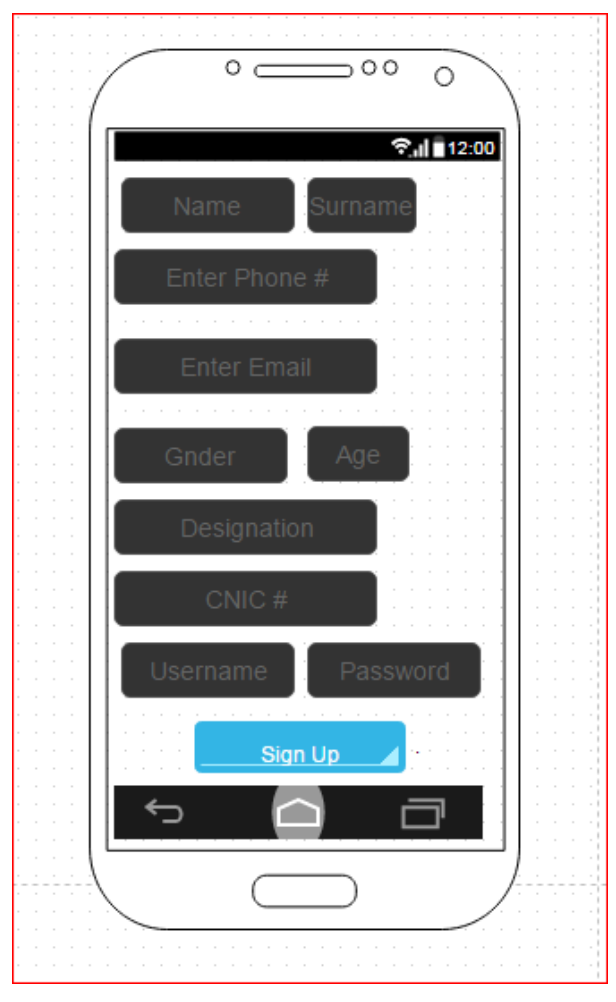

<span id="page-50-2"></span>**Figure 29 Registration Form**

#### <span id="page-51-0"></span>**5.4.2-Validation in registration**

In order to get successful registration with the system the user must have to follow the rules given below. These are the basically validation rules for input the data into registration form.

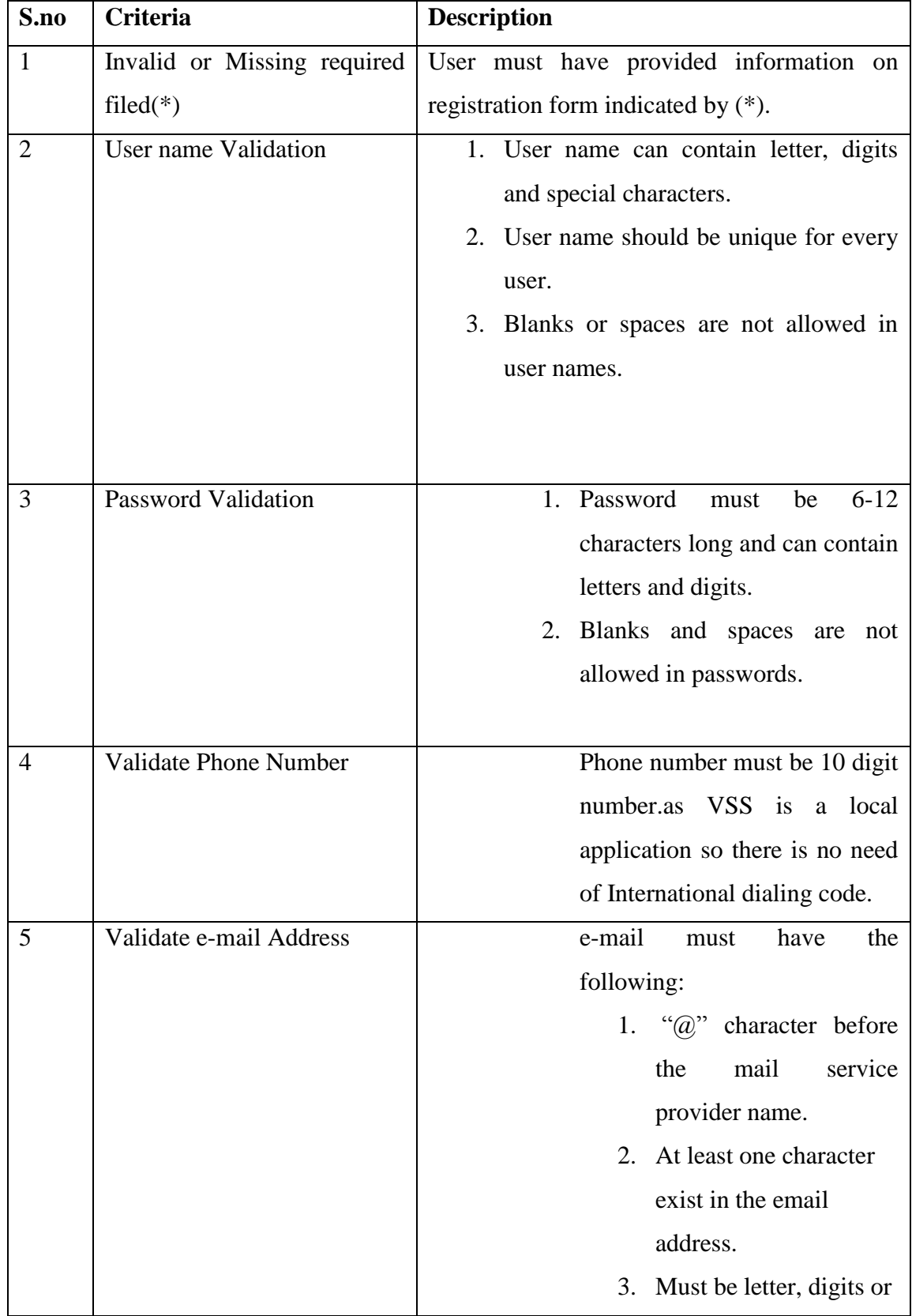

|  | combination of both               |
|--|-----------------------------------|
|  | and also allowed                  |
|  | "."," $\hat{a}$ " character only. |
|  | 4. First letter must be           |
|  | letter or digit.                  |
|  | 5. Not allowed the "."            |
|  | Character right after the         |
|  | " $\omega$ " character.           |
|  | Eg.ehtsham. $12@$ gmail.com       |
|  |                                   |

<span id="page-52-2"></span>**Table 6 Validation in Registration**

#### <span id="page-52-0"></span>**5.4.5-Storing Data**

The accompanying area will explain how the member's information will be store in the database amid the registration process. Outlined the database by keeping in perspective that the access to the database should be fast and there ought to be no delay and database can be accessed as fast as conceivable because the time of VSS clients are extremely valuable for us. All the data will be put away in the database named as "VSS-DB" the database contains many tables for putting away information of the VSS clients. Tables are logically related with each other for giving faster access to the data.VSS-DB has the tables listed below:

#### <span id="page-52-1"></span>**5.4.6-Edit Personal Information**

The edited personal information capacity allows the client to audit and edit their personal information on the off chance that they are entered wrong or on the off chance that they are altered at later stages. At the point when a member moves, wants to change his/her telephone number or wants to change his/her name or address then the member can do as such by utilizing the Edit personal information feature. The VSS members can use this feature after signing in to their accounts. When a member want to make changes he/she will required to login with his/her account and a form will retrieve his/her personal information for database and present it on a form where an option is given for editing information. An "update" button is placed at the same form for inserting the updated data into database. A VSS user can edit/update all information except username provided at the time of registration. A user must need to press "update" button after filling required filed in order for the updating of information.

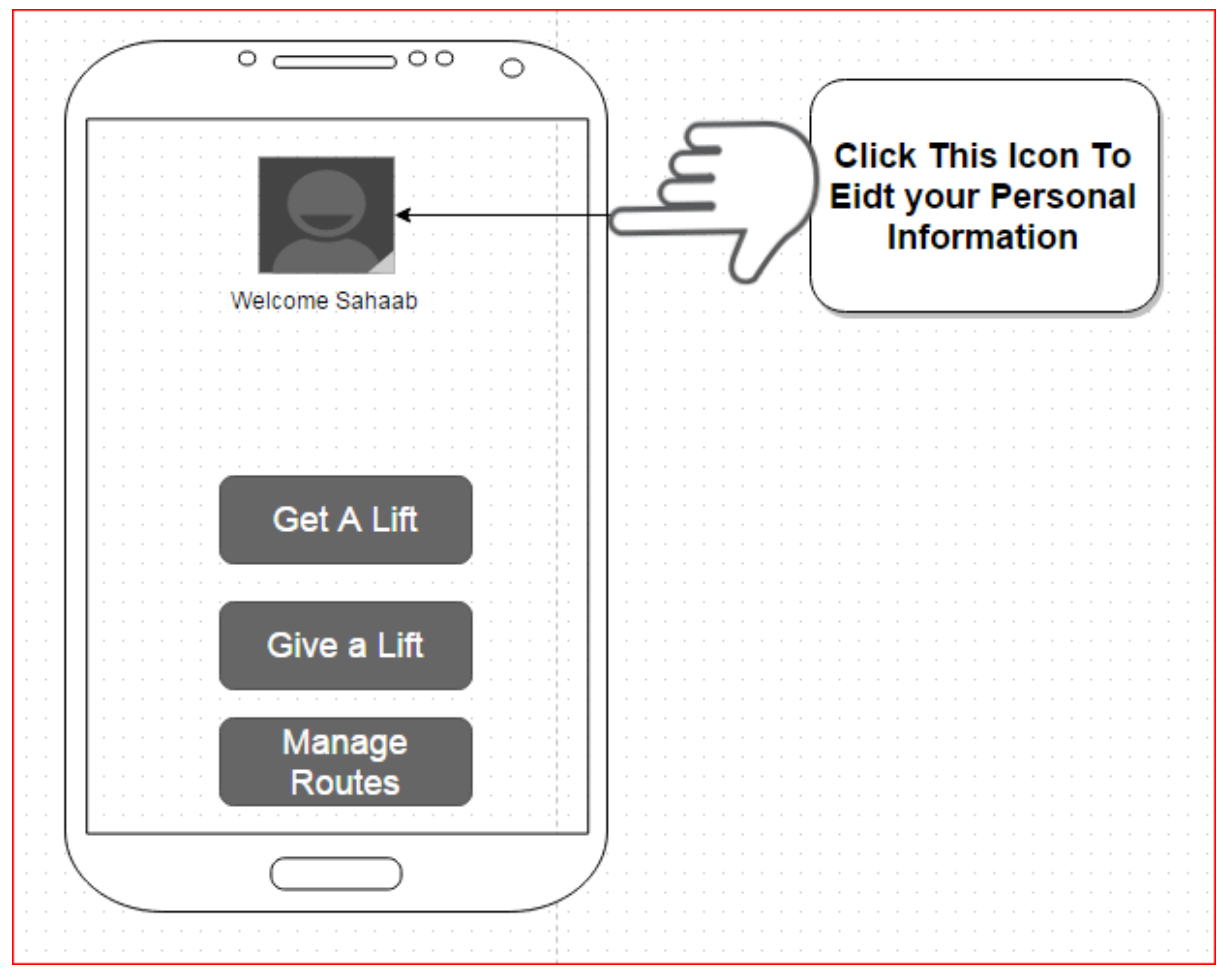

**Figure 30 Edit Information Form**

<span id="page-53-0"></span>There are some required fields in the edit personal information form marked by  $(*)$  that a Must complete to update the information successfully. All the validation that is required during the edit personal information process is describes in in the following table.

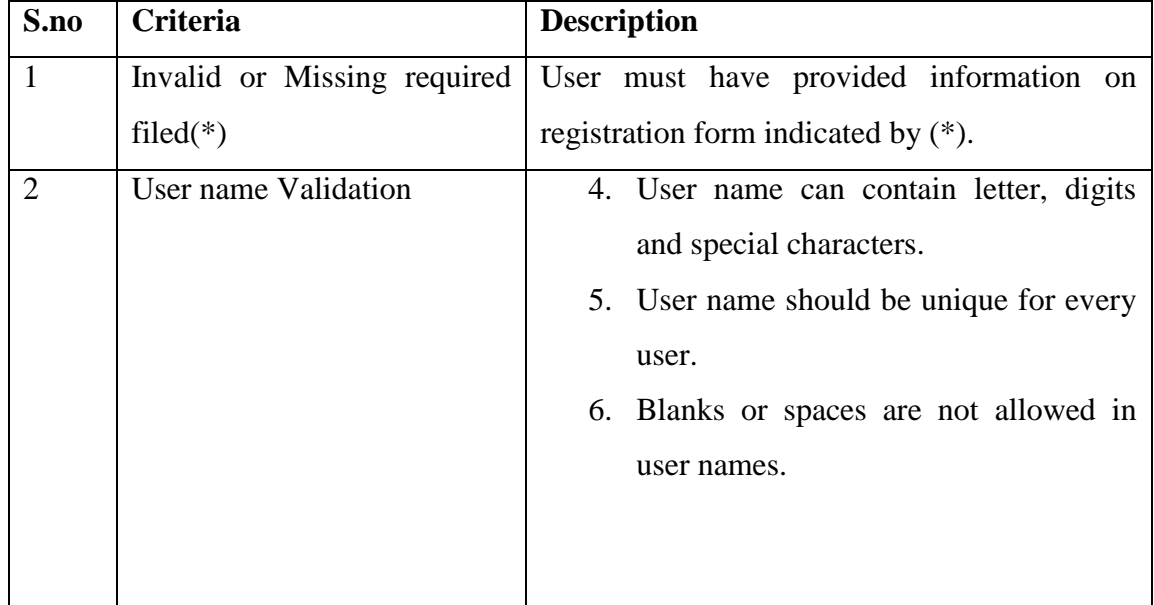

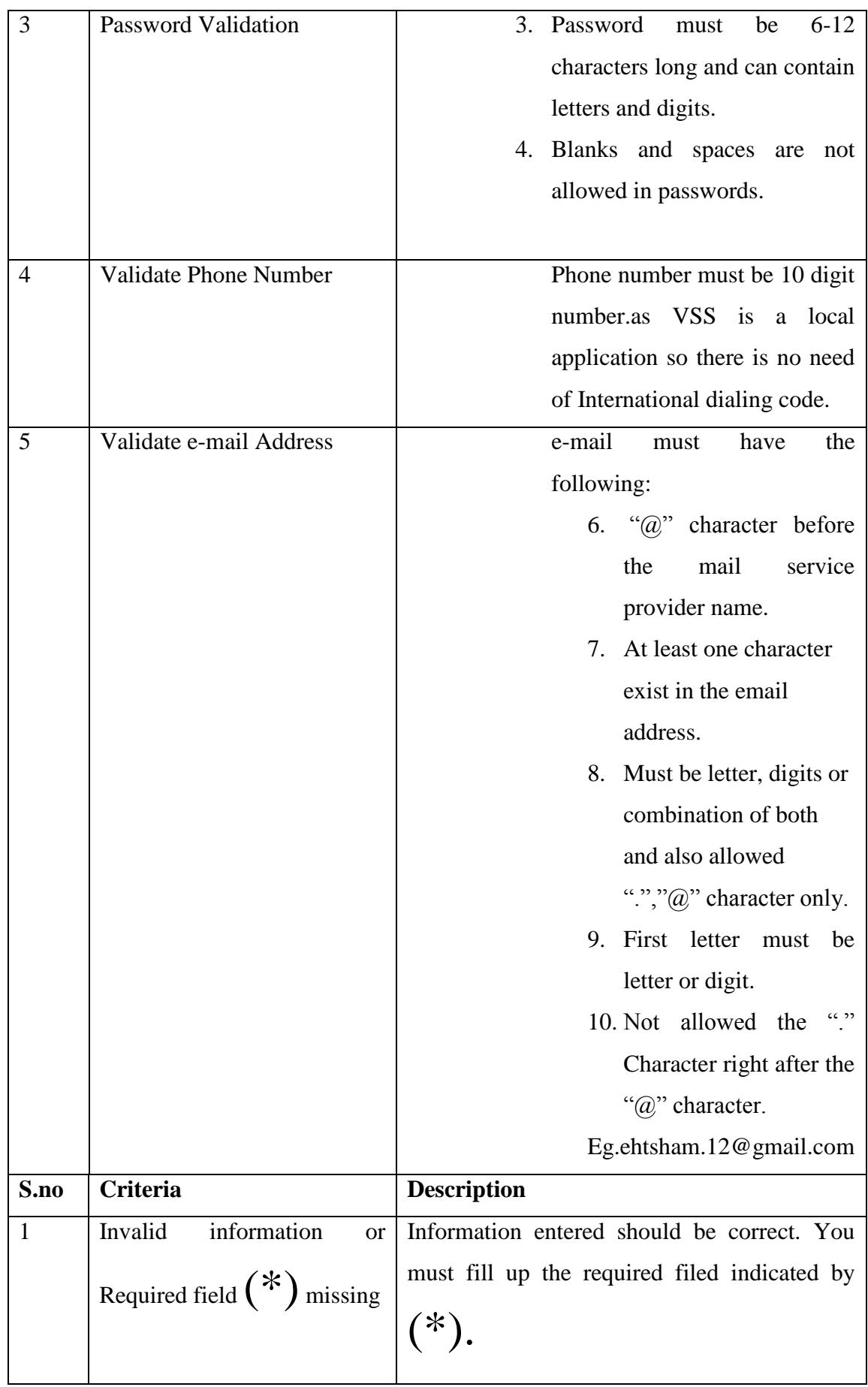

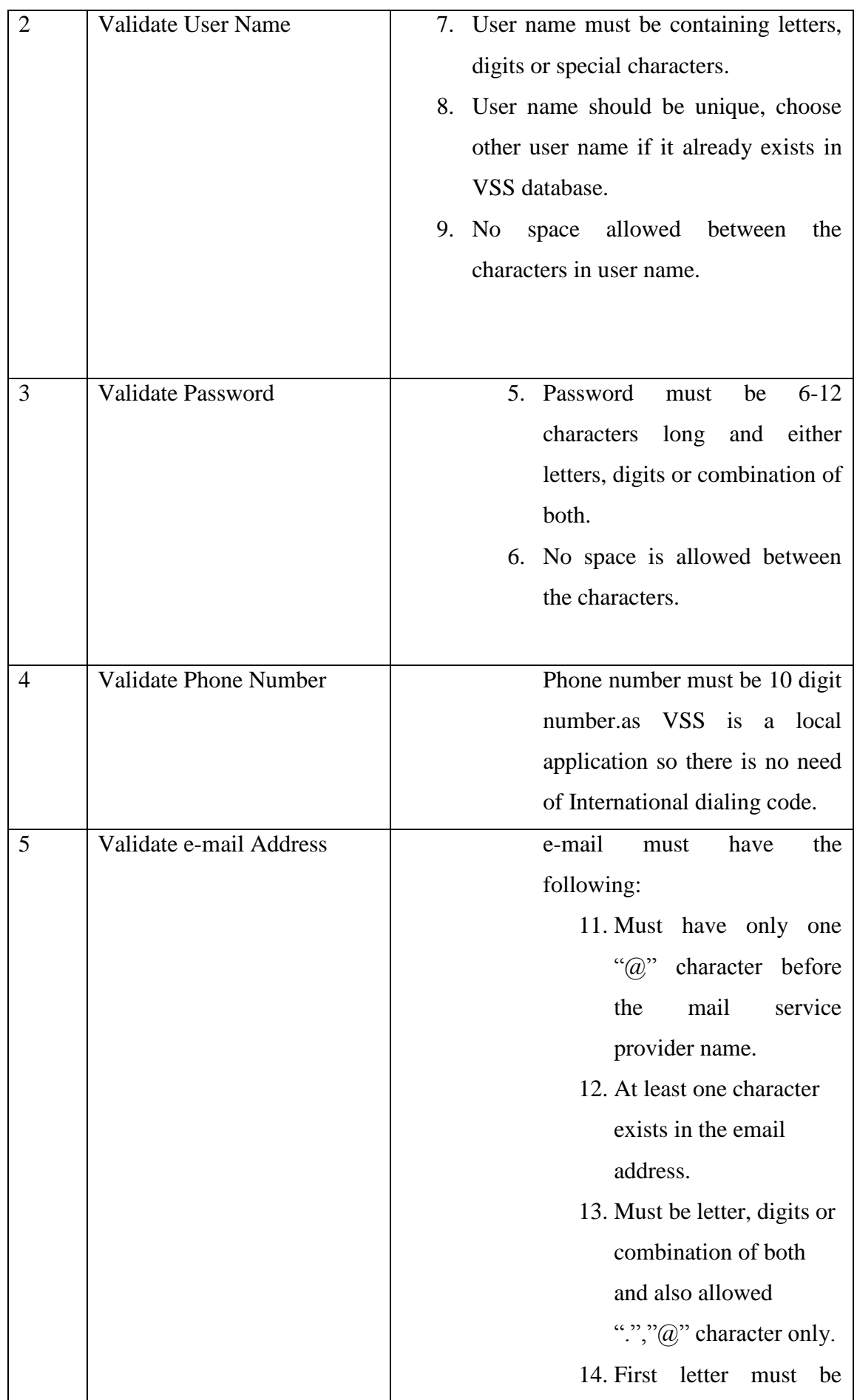

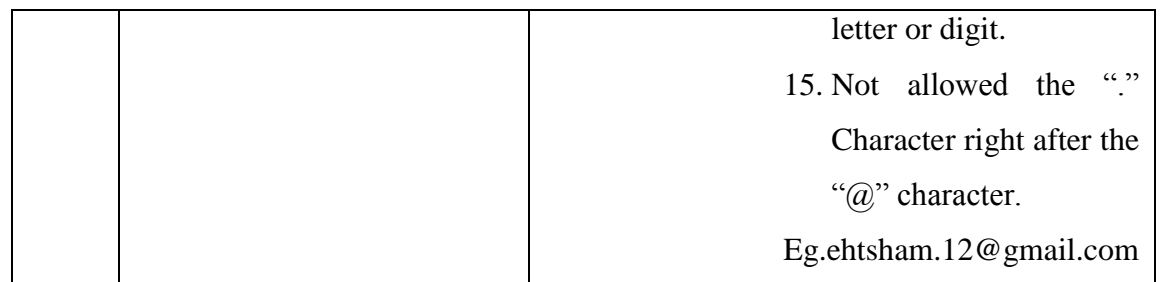

<span id="page-56-3"></span>**Table 6 Edit Personal Information**

#### <span id="page-56-0"></span>**5.4.7-VSS Search for Rides/Trip**

VSS clients are required to search individuals/car-poolers who offers rides joining to their transport stops. The VSS search functionality is specifically reliant on the data gave by the VSS members that is saved in the VSS-DB. Incomplete information of the clients in the database may affect the VSS search/carpool Search. The goal of this feature is to furnish a VSS member with information pertaining to different VSS members that live in close areas/locality giving carpooling administration. This current feature's performance time is based on the no of rides/carpools offered in particular area. For example, to complete the VSS search of 10,000 members of a particular area could take several seconds.to lessen search time database is separated into many tables for faster access to the data.

#### <span id="page-56-1"></span>**5.5-Application Access Security**

Password authentication is required in order to use application. Our application only allows registered users to use it. Unknown people can't access and hence they can't log-in.

#### <span id="page-56-2"></span>**5.6-Database Security**

All the text fields in any form have been programmed in such a way that it is not possible to insert """ or "=" characters. This is to ensure that it is impossible to apply sequel injection to break into the system.

# <span id="page-57-0"></span>**Chapter # 6 6. System Testing and Evaluation**

## <span id="page-58-0"></span>**6.1 Introduction**

It is the procedure of executing system with the purpose of discovering mistakes. The primary goal of system testing is to guarantee that the Product functionality meets the requirement specifications.

## <span id="page-58-1"></span>**6.2 Usability Testing**

Ease of use testing is a way to measure the simplicity with which the framework can be used. The comfort picking in order to test is completed a specimen of delegate customers and allowing them to use the application. Later, the feedback of the customers can be recorded to perceive the ease of utilization issues and resolve them

## <span id="page-58-2"></span>**6.3 Software Performance Testing**

It is the software testing that is performed to decide how quick some part of a framework performs under a specific workload. Performance testing can fill distinctive needs. It can exhibit that the framework meets execution criteria.

## <span id="page-58-3"></span>**6.4 Compatibility Testing**

It is the process of verifying that the application runs on different version of operating system as well as all android supporting mobiles/devices.

## <span id="page-58-4"></span>**6.5 Load Testing**

The main purpose of load test is to check the behavior of system under a specific workload. In this test we verified that our application works correctly under a particular workload.

## <span id="page-58-5"></span>**6.6 Installation Testing**

This is the final stage of testing where the application is ready to install. The tests concentrate on two things: fulfillment of the installed application and check of any functional or nonfunctional requirements that may be affected. We have installed this application on distinctive versions of android which comprises of diverse operating systems like "kit-Kat" and "jellybeans", it installed and executed effectively.

## <span id="page-59-0"></span>**6.7 Usability Testing**

## <span id="page-59-1"></span>**6.7.1 Test Cases 1: Sign-Up to VSS**

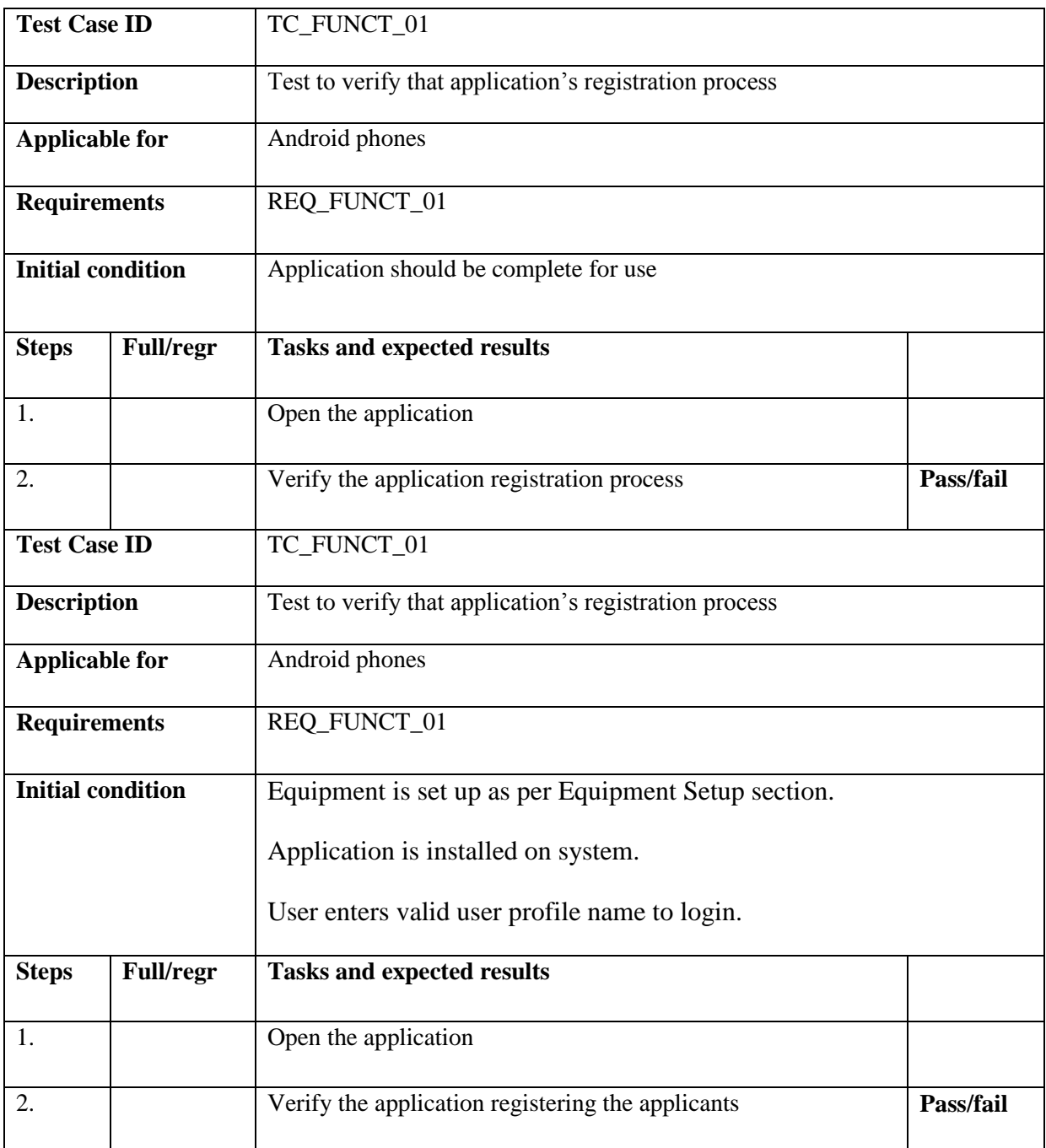

<span id="page-59-2"></span>**Table 7 Test Cases 1: Sign-Up to VSS**

## <span id="page-60-0"></span>**6.7.2 Test Cases 2: Sign-In to VSS**

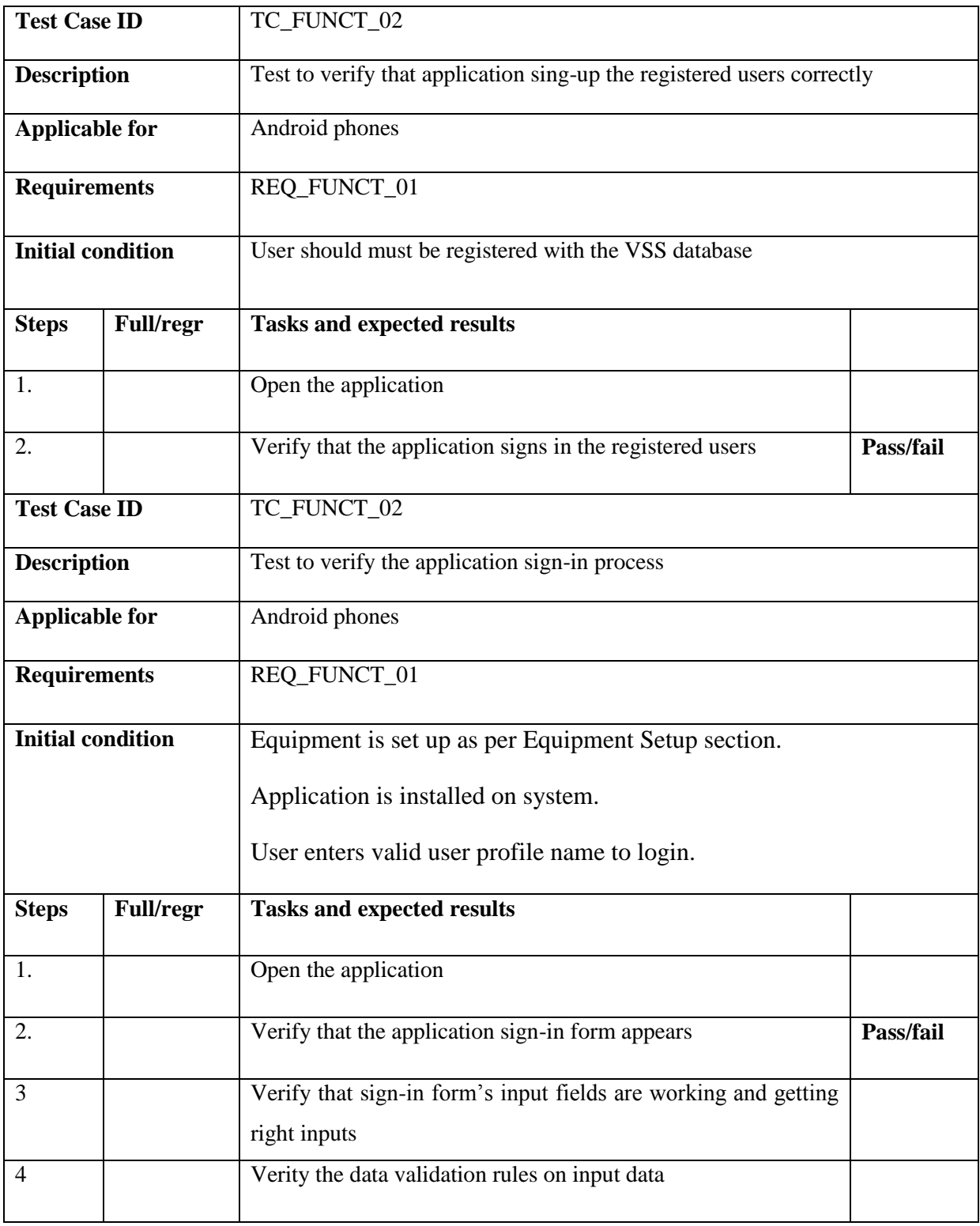

<span id="page-60-1"></span>**Table 8 Test Cases 2: Sign-In to VSS**

## <span id="page-61-0"></span>**6.7.3 Test Cases 3: Edit Information**

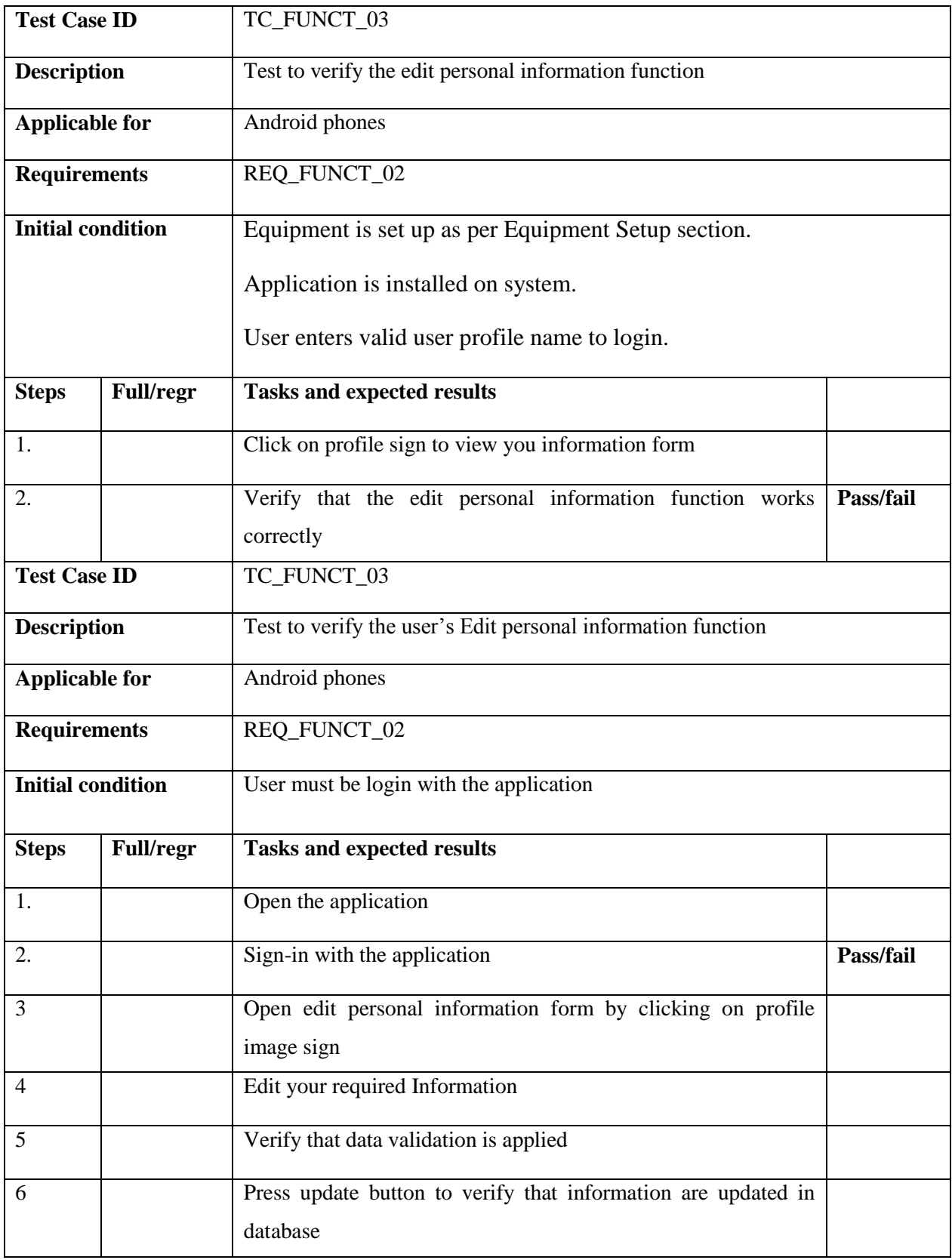

<span id="page-61-1"></span>**Table 9 Test Cases 3: Edit Information**

## <span id="page-62-0"></span>**6.7.4 Test Cases 4: Give a Lift**

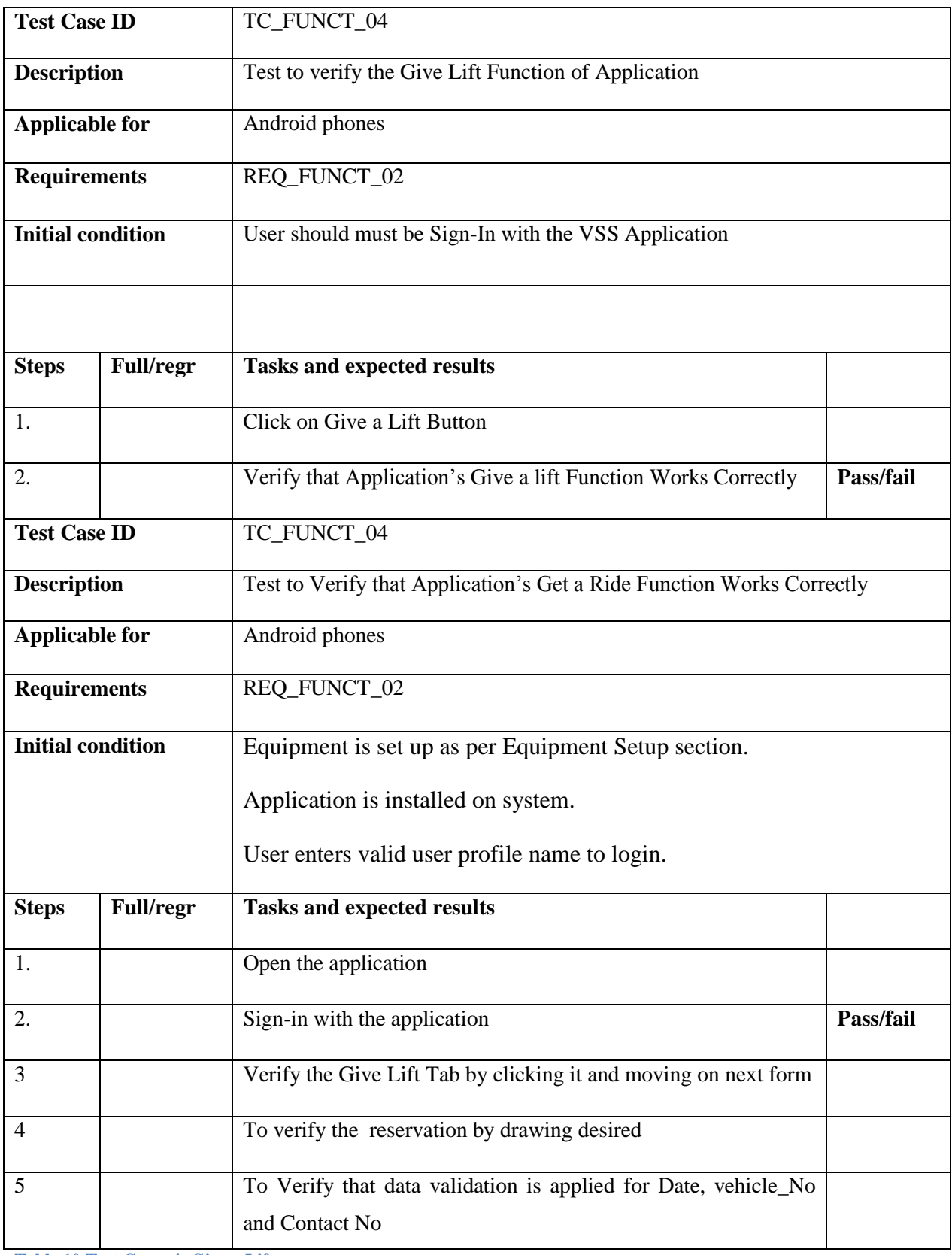

<span id="page-62-1"></span>**Table 10 Test Cases 4: Give a Lift**

<span id="page-63-0"></span>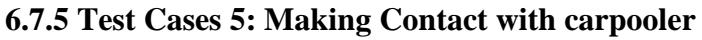

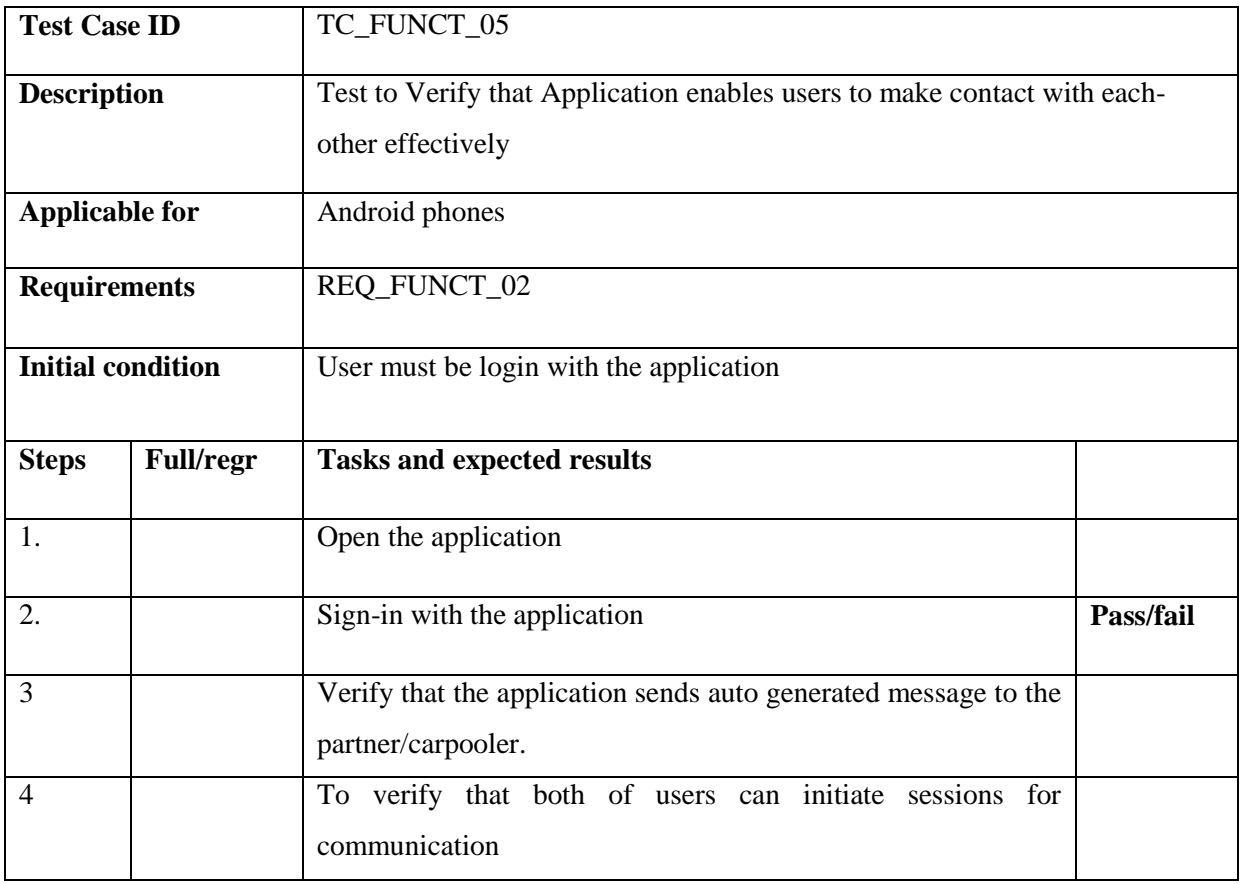

<span id="page-63-1"></span>**Table 11 Test Cases 5: Making Contact with carpooler** 

## <span id="page-64-0"></span>**Chapter # 7 7. Conclusion**

## <span id="page-65-0"></span>**7.1 Conclusion**

Back in time phones were only the way of voice communication, but now it is not the same case anymore. Voice communication is just one aspect of mobile phones. With the introduction of Smartphone, mobile phone is used for many aspects such as social networking, web-browsing and GPS services.

There are many problems in the world that affects our environment and our society. One of the problems is air pollution caused by gasoline-operated automobiles. As the number of automobiles is increasing day by day this is causing the traffic congestion on roads. An effective to control this problem is a Carpool system. This enables group of people to share daily driving times and expenses and help reduce air pollution and number of automobiles on roadways. From environmental point of view the primary aim of carpooling is to take drivers out of their cars by providing a cheaper alternative which is, at the same time almost as quick and comfortable (compared to local transportation).

## <span id="page-65-1"></span>**7.2 Future Enhancements**

After going through the surveys, we came to know that there is a huge scope of this application and there are many features which we will add in future.

- An instant chat messenger which will provide a user to chat.
- Most appropriate route search feature.
- Giving users to add display picture on their dashboard.

## **References**

<span id="page-66-0"></span>[1] Arpita Dixit, Shweta Bora, Sonali Chemate, Nikita Kolpekwar, Real-Time Carpooling System for Android Platform, International Journal of Engineering and Innovative Technology (IJEIT) Volume 2, Issue 6, December 2012.

[2] Robert Holwell, Linton DonBosco, Carleton University Carpool System, Careloton University, April 4,2003.

[3] Keith Hwang, Genevieve Guiliano, The Determinants of Ridesharing, University of California, May 1990.

[4] G Correia, JM Viegas , Lisbon Technical University, Lisboa, Portugal, A conceptual model for carpooling systems simulation , 2009.

[5] João Ferreira, Paulo Trigo , Porfírio Filipe, World Academy of Science, Engineering and Technology, Collaborative Car Pooling System, Vol:3 , 2009-06-20

[6] Yuvraj Nalawade, Vijay Waghmare, Prasmit Waghmare, Implementation of Dynamic Carpooling System on Android Platform*, International Journal of Innovative Research in* 

*Advanced Engineering (IJIRAE)* ISSN: 2349-2163 Issue 2, Volume 2 (February 2015)

[7] Seyedehsan Seyedabrishamia, Amirreza Mamdoohia, Ali

Barzegarb, Sajjad Hasanpourb, Impact of Carpooling on Fuel Saving in Urban Transportation:

Case Study of Tehran, *15th meeting of the EURO Working Group on Transportation,* 2012.